# Руководство

40PFK6300 48PFK6300 55PFK6300

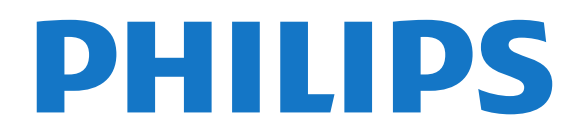

# **Содержание**

## **[1 Ваш новый телевизор](#page-2-0)***[3](#page-2-0)*

[1.1 Приостановка просмотра и запись телепередач](#page-2-1)*[3](#page-2-1)* [1.2 EasyLink](#page-2-2)*[3](#page-2-2)*

## **[2 Установка](#page-3-0)***[4](#page-3-0)*

- [2.1 Инструкции по безопасности](#page-3-1)*[4](#page-3-1)*
- [2.2 Подставка для телевизора и настенный кронштейн](#page-3-2)*[4](#page-3-2)*
- [2.3 Рекомендации по выбору места для установки](#page-3-3)*[4](#page-3-3)*
- [2.4 Кабель питания](#page-3-4)*[4](#page-3-4)*
- [2.5 Антенный кабель](#page-4-0)*[5](#page-4-0)*
- [2.6 Спутниковая антенна](#page-4-1)*[5](#page-4-1)*

## **[3 Соединения](#page-5-0)***[6](#page-5-0)*

- [3.1 Советы по подключению](#page-5-1)*[6](#page-5-1)*
- [3.2 EasyLink HDMI CEC](#page-6-0)*[7](#page-6-0)*
- [3.3 Общий интерфейс CAM](#page-7-0)*[8](#page-7-0)*
- [3.4 Телеприставка \(STB\)](#page-7-1)*[8](#page-7-1)*
- [3.5 Спутниковый ресивер](#page-8-0)*[9](#page-8-0)*
- [3.6 Домашний кинотеатр](#page-8-1)*[9](#page-8-1)*
- [3.7 Проигрыватель Blu-ray](#page-10-0)*[11](#page-10-0)*
- [3.8 DVD-плеер](#page-10-1)*[11](#page-10-1)*
- [3.9 Игровая приставка](#page-10-2)*[11](#page-10-2)*
- [3.10 Жесткий диск USB](#page-10-3)*[11](#page-10-3)*
- [3.11 Флэш-накопитель USB](#page-11-0)*[12](#page-11-0)*
- [3.12 Видеокамера](#page-11-1)*[12](#page-11-1)*
- [3.13 Компьютер](#page-11-2)*[12](#page-11-2)*

[3.14 Наушники \(для телевизоров моделей 4000, 4100, 6300\)](#page-12-0) *[13](#page-12-0)*

## **[4 Включение](#page-13-0)***[14](#page-13-0)*

[4.1 Включение и режим ожидания \(для телевизоров модели](#page-13-1) [6300\)](#page-13-1)*[14](#page-13-1)*

## **[5 Пульт ДУ](#page-14-0)***[15](#page-14-0)*

- [5.1 Обзор клавиш \(для телевизоров модели 6300\)](#page-14-1)*[15](#page-14-1)*
- [5.2 ИК-датчик](#page-14-2)*[15](#page-14-2)*
- [5.3 Батарейки](#page-15-0)*[16](#page-15-0)*
- [5.4 Очистка](#page-15-1)*[16](#page-15-1)*

## **[6 Телеканалы](#page-16-0)***[17](#page-16-0)*

- [6.1 Просмотр телеканалов](#page-16-1)*[17](#page-16-1)*
- [6.2 Настройка канала](#page-20-0)*[21](#page-20-0)*

## **[7 Спутниковые каналы \(для моделей PxK\)](#page-24-0)***[25](#page-24-0)*

- [7.1 Просмотр спутниковых каналов](#page-24-1)*[25](#page-24-1)*
- [7.2 Список спутниковых каналов](#page-24-2)*[25](#page-24-2)*
- [7.3 Избранные спутниковые каналы](#page-24-3)*[25](#page-24-3)*
- [7.4 Блокировка спутниковых каналов](#page-25-0)*[26](#page-25-0)*
- [7.5 Настройка спутниковых каналов](#page-26-0)*[27](#page-26-0)*
- [7.6 Проблемы со спутниками](#page-29-0)*[30](#page-29-0)*

## **[8 Гид передач](#page-31-0)***[32](#page-31-0)*

- [8.1 Использование телегида](#page-31-1)*[32](#page-31-1)*
- [8.2 Записи](#page-31-2)*[32](#page-31-2)*
- [8.3 Получение данных телегида](#page-31-3)*[32](#page-31-3)*

## **[9 Источники](#page-33-0)***[34](#page-33-0)*

- [9.1 Список источников](#page-33-1)*[34](#page-33-1)*
- [9.2 Из режима ожидания](#page-33-2)*[34](#page-33-2)*
- [9.3 EasyLink](#page-33-3)*[34](#page-33-3)*

## **[10 Таймеры и часы](#page-34-0)***[35](#page-34-0)*

[10.1 Таймер отключения](#page-34-1)*[35](#page-34-1)*

- [10.2 Часы](#page-34-2)*[35](#page-34-2)*
- [10.3 Автоотключение](#page-34-3)*[35](#page-34-3)*

### **[11 Фотографии, видеозаписи и музыка](#page-35-0)***[36](#page-35-0)*

[11.1 Через подключение USB](#page-35-1)*[36](#page-35-1)*

#### **[12 Приостановка просмотра телепередачи](#page-37-0)***[38](#page-37-0)*

[12.1 Приостановка просмотра телепередачи](#page-37-1)*[38](#page-37-1)*

## **[13 Запись](#page-38-0)***[39](#page-38-0)*

- [13.1 Что требуется](#page-38-1)*[39](#page-38-1)*
- [13.2 Запись телепередачи](#page-38-2)*[39](#page-38-2)*
- [13.3 Просмотр записи](#page-38-3)*[39](#page-38-3)*

#### **[14 Настройки](#page-39-0)***[40](#page-39-0)*

- [14.1 Изображение](#page-39-1)*[40](#page-39-1)*
- [14.2 Игра или компьютер](#page-41-0)*[42](#page-41-0)*
- [14.3 Формат и края](#page-41-1)*[42](#page-41-1)*
- [14.4 Звук](#page-41-2)*[42](#page-41-2)*
- [14.5 Ambilight \(для телевизоров модели 6300\)](#page-44-0)*[45](#page-44-0)*

#### **[15 Характеристики](#page-46-0)***[47](#page-46-0)*

- [15.1 Взаимодействие с окружающей средой](#page-46-1)*[47](#page-46-1)*
- [15.2 Прием сигнала \(для моделей PxK\)](#page-46-2)*[47](#page-46-2)*
- [15.3 Дисплей](#page-47-0)*[48](#page-47-0)*
- [15.4 Питание](#page-47-1)*[48](#page-47-1)*
- [15.5 Размеры и вес](#page-47-2)*[48](#page-47-2)*
- [15.6 Возможности подключения для Pxx6300](#page-48-0)*[49](#page-48-0)*
- [15.7 Звук](#page-49-0)*[50](#page-49-0)*
- [15.8 Мультимедиа](#page-49-1)*[50](#page-49-1)*

## **[16 ПО](#page-50-0)***[51](#page-50-0)*

- [16.1 Обновление ПО](#page-50-1)*[51](#page-50-1)*
- [16.2 Версия программного обеспечения](#page-50-2)*[51](#page-50-2)*
- [16.3 Программное обеспечение с открытым исходным кодом](#page-50-3) *51*

## **[17 Устранение неисправностей и поддержка](#page-51-0)**

- *[52](#page-51-0)*
- [17.1 Поиск и устранение неисправностей](#page-51-1)*[52](#page-51-1)*
- [17.2 Регистрация](#page-52-0)*[53](#page-52-0)*
- [17.3 Справка](#page-52-1)*[53](#page-52-1)*
- [17.4 Интерактивное руководство](#page-53-0)*[54](#page-53-0)*
- [17.5 Обслуживание / ремонт](#page-53-1)*[54](#page-53-1)*

#### **[18 Безопасность и уход](#page-54-0)***[55](#page-54-0)*

- [18.1 Безопасность](#page-54-1)*[55](#page-54-1)*
- [18.2 Уход за экраном](#page-55-0)*[56](#page-55-0)*

#### **[19 Условия использования, авторские права и](#page-56-0) [лицензии](#page-56-0)***57*

- [19.1 Условия использования](#page-56-1)*[57](#page-56-1)*
- [19.2 Авторские права и лицензии](#page-56-2)*[57](#page-56-2)*

#### **[Указатель](#page-58-0)***[59](#page-58-0)*

# **Ваш новый телевизор**

<span id="page-2-1"></span>1.1

<span id="page-2-0"></span>1

# **Приостановка просмотра и запись телепередач**

Если к телевизору подключен жесткий диск USB, можно приостанавливать просмотр и записывать передачи с цифровых телеканалов.

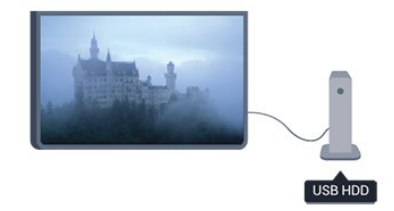

Приостановив просмотр, можно ответить на телефонный звонок или просто сделать перерыв во время спортивного матча. Телевизор сохранит передачу на жесткий диск USB, позволяя просмотреть ее позднее.

## <span id="page-2-2"></span>1.2 **EasyLink**

Технология **EasyLink** позволяет управлять подключенными устройствами, например проигрывателем дисков Blu-ray, при помощи пульта ДУ телевизора.

Для обмена данными с подключенными устройствами в технологии EasyLink используется подключение HDMI CEC.

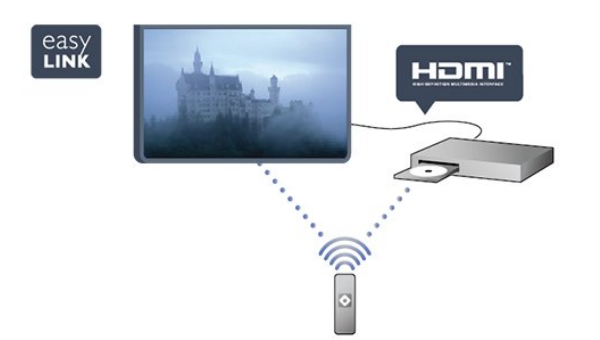

# **Установка**

## <span id="page-3-1"></span>2.1

<span id="page-3-0"></span> $\overline{2}$ 

# **Инструкции по безопасности**

Перед включением телевизора ознакомьтесь со всеми инструкциями по безопасности.

В руководстве выберите раздел **Безопасность и уход** > **Безопасность**.

## <span id="page-3-2"></span> $2.2$

# **Подставка для телевизора и настенный кронштейн**

## **Подставка для телевизора**

Инструкции по креплению подставки для телевизора см. в Кратком руководстве, которое входит в комплект телевизора. Если найти руководство не удалось, его можно загрузить с веб-сайта [www.philips.com](http://www.philips.com).

Для поиска краткого руководства используйте номер модели телевизора.

## <span id="page-3-3"></span>**Настенный монтаж**

Телевизор совместим с кронштейном для настенного крепления VESA (не входит в комплект).

При покупке кронштейна для настенного монтажа используйте следующий код VESA:

Чтобы надежно закрепить кронштейн, используйте винты такой длины, как показано на рисунке.

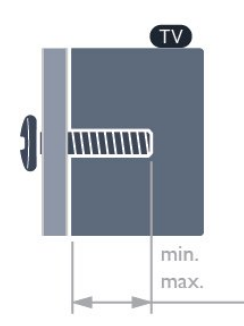

<span id="page-3-4"></span>- 22Pxx4000 - VESA MIS-F 75x75, M4 (минимум —10 мм, максимум — 10,5 мм)

- 24Pxx4000 - VESA MIS-F 75x75, M4 (минимум —10 мм, максимум — 10,5 мм)

- 24PHx5210 - VESA MIS-F 75x75, M4 (минимум —10 мм, максимум — 10,5 мм)

- 32PFx4100 - VESA MIS-F 100x100, M4 (минимум —10 мм, максимум — 14 мм)

- 32PHx4100/12 - VESA MIS-F 100x100, M4 (минимум

- $-10$  мм, максимум  $-14$  мм)
- 32PHx4100/88 VESA MIS-F 100x100, M4 (минимум
- $-10$  мм, максимум  $-14$  мм)
- 32PHT4100/60 VESA MIS-F 100x100, M4 (минимум
- $-12$  мм, максимум  $-16$  мм)

- 40Pxx4100 - VESA MIS-F 200x200, M4 (минимум —12 мм, максимум — 16 мм)

- 48Pxx4100 - VESA MIS-F 200x200, M6 (минимум —12 мм, максимум — 16 мм)

- 40Pxx6300 - VESA MIS-F 200x200, M6 (минимум —14 мм, максимум — 24 мм)

- 48Pxx6300 - VESA MIS-F 400x400, M6 (минимум —14 мм, максимум — 24 мм)

- 55Pxx6300 - VESA MIS-F 400x400, M6 (минимум —14 мм, максимум — 24 мм)

## **Внимание!**

Настенный монтаж телевизора требует специальных навыков и должен выполняться только

квалифицированным специалистом. Во время настенного монтажа необходимо соблюдать требования техники безопасности в соответствии с весом телевизора. Перед установкой телевизора внимательно ознакомьтесь с мерами безопасности.

Компания TP Vision Europe B.V. не несет ответственности за неправильно выполненный монтаж или за монтаж, повлекший несчастный случай или травму.

## 2.3

# **Рекомендации по выбору места для установки**

- Установите телевизор так, чтобы на него не попадали прямые солнечные лучи.

- Расположите телевизор на расстоянии не более 15 см от стены.

- Идеальное расстояние для просмотра телевизора равно значению размера диагонали экрана, умноженному на три. Телевизор должен быть расположен таким образом, чтобы глаза зрителя находились на уровне середины экрана.

## $\overline{24}$

## **Кабель питания**

- Подключите кабель питания к разъему **POWER** на задней панели телевизора.

- Убедитесь, что кабель питания надежно подключен к разъему.

- Убедитесь в наличии постоянного доступа к сетевой вилке в розетке электросети.

- При отключении кабеля питания от сети всегда тяните за вилку, а не за шнур.

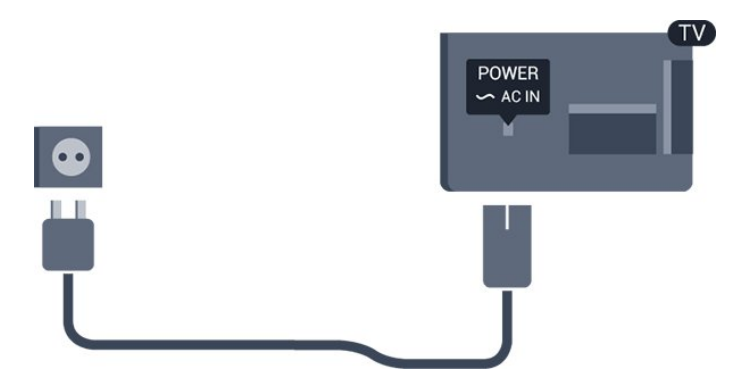

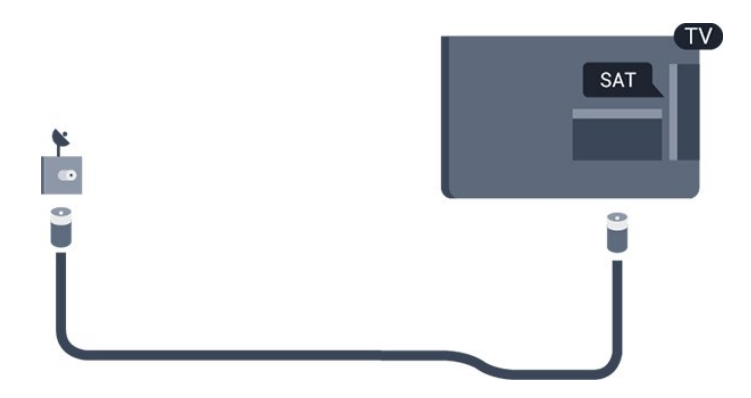

Хотя данный телевизор отличает крайне низкое энергопотребление в режиме ожидания, для экономии энергии отключите кабель питания от сети, если вы не собираетесь пользоваться телевизором в течение длительного времени.

## <span id="page-4-0"></span> $\frac{1}{2.5}$

# **Антенный кабель**

Вставьте штекер антенны в разъем **ANTENNA** на задней панели телевизора должным образом.

Телевизор можно подключить к отдельной или общей антенне. Для этого служит коаксиальный высокочастотный кабель с разъемом IEC 75 Ом.

С помощью этой антенны принимаются сигналы DVB-T и DVB-C.

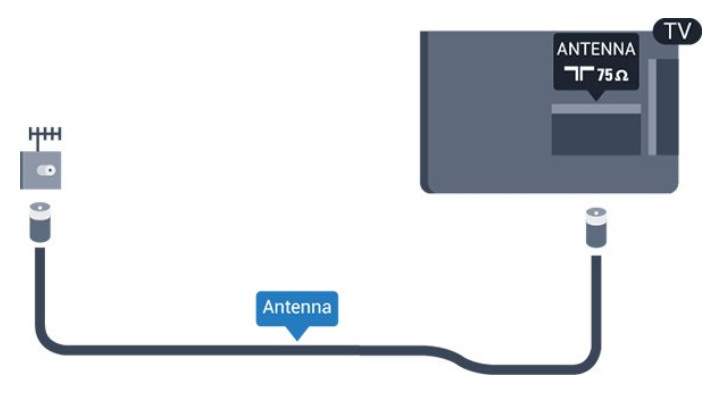

## <span id="page-4-1"></span>2.6

## **Спутниковая антенна**

- Для моделей PxK

Вставьте штекер F-типа от спутниковой приставки в разъем **SAT** на задней панели телевизора.

# **Соединения**

## <span id="page-5-1"></span>3.1

<span id="page-5-0"></span>3

# **Советы по подключению**

## **Руководство по подключению**

Для подключения устройств к телевизору рекомендуется всегда использовать наиболее высокоскоростное подключение. Кроме того, рекомендуется использовать высококачественные кабели для надежной передачи изображения и звука.

Справочную информацию по подключению нескольких устройств к телевизору см. в руководстве по подключению телевизоров Philips. В этом руководстве содержатся рекомендации по способам установки подключения и выбору кабелей.

Посетите веб-сайт **www.connectivityguide.philips.com**

## **Антенна**

Если у вас имеется телеприставка (цифровой ресивер) или устройство записи, то антенну необходимо подключить сначала к ресиверу и/или устройству записи и лишь после этого к телевизору. В этом случае устройство записи сможет записывать дополнительные каналы через антенну и телеприставку.

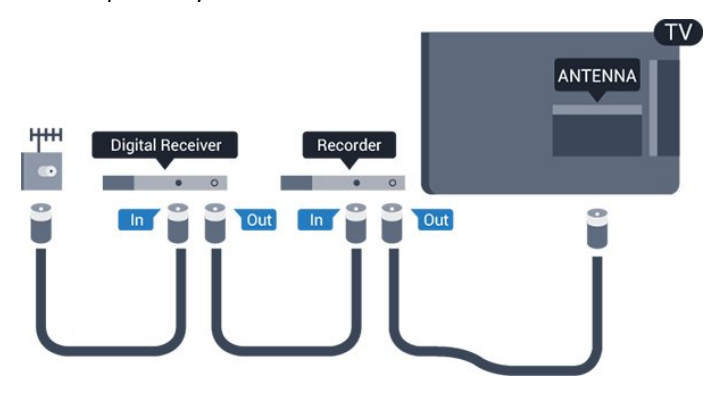

## **HDMI**

## **HDMI CEC**

Подключение HDMI обеспечивает наилучшее качество изображения и звучания. Один кабель HDMI передает видео- и аудиосигнал. Для передачи сигнала высокой четкости (HD) или полного высокого разрешения (FHD) используйте HDMI-кабель. Для передачи сигнала высокого качества используйте высокоскоростной HDMI-кабель, длина которого не превышает 5 м.

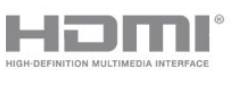

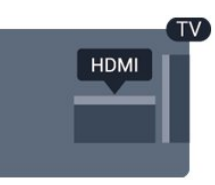

## **EasyLink HDMI CEC**

Если устройства подключены через HDMI и поддерживают технологию EasyLink, ими можно управлять при помощи пульта ДУ телевизора. Для этого необходимо включить в телевизоре и на подключенных устройствах функцию EasyLink HDMI CEC.

## **DVI — HDMI**

Используйте адаптер DVI – HDMI, если устройство оснащено только разъемом DVI. Используйте одно из подключений HDMI; для воспроизведения звука используйте кабель Audio L/R (мини-разъем 3,5 мм), подключив его к входу Audio TV на задней панели телевизора.

## **Защита от копирования**

Кабели DVI и HDMI поддерживают технологию HDCP (широкополосная защита цифрового содержимого). HDCP представляет собой сигнал защиты от копирования содержимого с диска DVD или Blu-ray. Другое название этой технологии — DRM (управление правами на цифровые данные).

## **HDMI ARC**

Подключение HDMI 1 на телевизоре поддерживает функцию HDMI ARC (Канал возврата аудиосигнала). Если устройство (например, система домашнего кинотеатра) поддерживает технологию HDMI ARC, его можно подключить к разъему HDMI 1 на телевизоре. Благодаря HDMI ARC вам не придется использовать дополнительные аудиокабели для подключения телевизора к системе домашнего кинотеатра, т.к. через разъем HDMI ARC передается не только видеосигнал, но и звук.

Чтобы отключить функцию ARC для HDMI-разъемов, нажмите , выберите пункт **Установка** и нажмите **OK**. Выберите **Настройки телевизора** > **Звук** > **Дополнительно** > **HDMI 1 - ARC**.

## **Scart**

Разъем SCART обеспечивает хорошее качество подключения. Разъем SCART может использоваться для передачи видеосигналов CVBS и RGB, но не позволяет принимать телесигналы высокой четкости (HD). Видео- и аудиосигнал передается по одному и тому же кабелю.

Используйте кабель-адаптер SCART для подключения устройств.

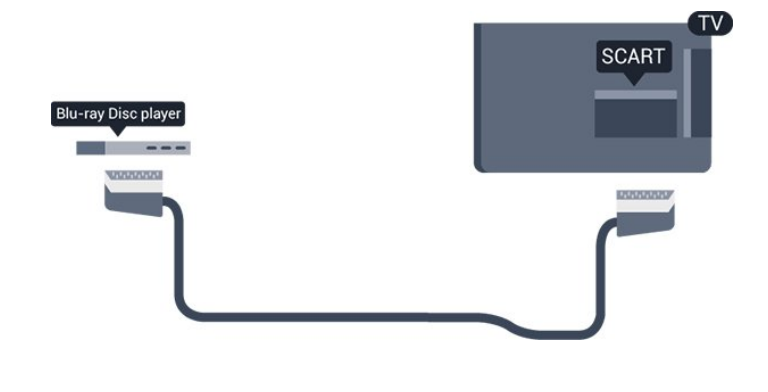

## **Аудиовыход – оптический**

Аудиовыход – оптический обеспечивает высокое качество передачи звука. Через оптическое подключение может передаваться 5.1-канальный аудиосигнал. Если на аудиоустройстве (например, на системе домашнего кинотеатра) нет разъема HDMI ARC, то аудиокабель можно подключить к оптическому аудиовходу на домашнем кинотеатре. Через этот разъем аудиосигнал передается с телевизора на домашний кинотеатр.

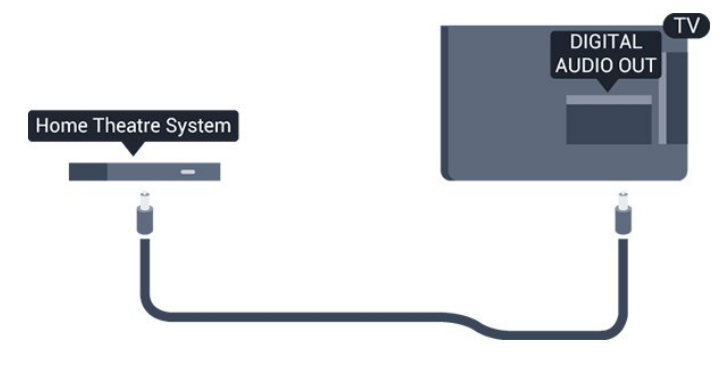

В телевизоре можно указать тип выходного аудосигнала, чтобы он соответствовал возможностям системы домашнего кинотеатра.

Если звук не совпадает с изображением на экране, можно скорректировать синхронизацию аудио- и видеосигнала.

## <span id="page-6-0"></span>3.2

# **EasyLink HDMI CEC**

## **EasyLink**

Технология EasyLink позволяет управлять подключенными устройствами при помощи пульта ДУ телевизора. Для взаимодействия с устройствами в технологии EasyLink используется подключение HDMI CEC (Управление бытовой электроникой). Устройства должны поддерживать технологию HDMI CEC и подключаться через HDMI-разъем.

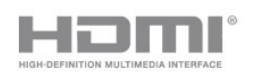

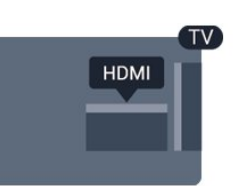

## **Настройка EasyLink**

По умолчанию все настройки EasyLink в телевизоре включены. Проверьте, что все параметры HDMI CEC на подключенных устройствах настроены правильно. Работа функции EasyLink с устройствами других марок не гарантируется.

## **HDMI CEC на устройствах других марок**

В зависимости от производителя названия функции HDMI CEC различаются. Примеры некоторых названий: Anynet, Aquos Link, Bravia Theatre Sync, Kuro Link, Simplink и Viera Link. Не все устройства других марок полностью совместимы с EasyLink.

Приведенные в качестве примеров названия технологий, соответствующих стандарту HDMI CEC, являются собственностью владельцев.

## **Использование устройств (для телевизоров модели 6300)**

Для управления устройством с технологией EasyLink, которое было подключено через HDMI, выберите устройство (или его функцию) в списке подключений телевизора. Нажмите **• SOURCES**, выберите устройство, подключенное через HDMI-разъем, и нажмите **OK**.

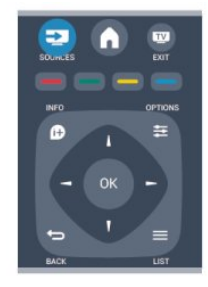

Когда устройство будет выбрано, им можно будет управлять при помощи пульта ДУ телевизора. При этом сигналы с кнопок А и  **i OPTIONS** (а также некоторых других, предназначенных исключительно для телевизора) на устройство не передаются.

Если нужной кнопки на пульте ДУ телевизора нет, ее можно выбрать в меню Опции.

Нажмите **OPTIONS** и выберите на панели меню пункт **Элементы управления**. Выберите на экране нужную кнопку устройства и нажмите **OK**.

Часть специальных кнопок устройства может отсутствовать в меню "Элементы управления".

Примечание. С пультом ДУ для телевизора работают только устройства, поддерживающие функцию **Пульт ДУ EasyLink**.

## **Настройки EasyLink**

По умолчанию все настройки EasyLink в телевизоре включены. Любые настройки EasyLink можно отключать независимо друг от друга.

## **EasyLink**

Чтобы полностью отключить функцию EasyLink, выполните следующие действия.

1. Нажмите  $\bigcap$ , выберите пункт Установка и нажмите ОК. 2. Выберите пункт **Настройки телевизора** > **Общие настройки** > **EasyLink**.

- 3. Выберите **EasyLink**.
- 4. Выберите **Выкл.** и нажмите **ОК**.

5. Нажмите (если потребуется, несколько раз), чтобы закрыть меню.

## **Функция EasyLink Remote Control**

Если требуется, чтобы телевизор взаимодействовал с устройствами, но для управления ими нежелательно использовать пульт ДУ телевизора, можно отключить только функцию пульта ДУ EasyLink.

Некоторыми устройствами, совместимыми с HDMI-CEC, можно управлять с помощью пульта ДУ для телевизора.

В меню настроек EasyLink выберите пункт **Пульт ДУ EasyLink**, а затем пункт **Выкл**.

#### **Запуск воспроизведения одним нажатием**

При воспроизведении устройства, совместимого с HDMI-CEC,телевизор выйдет из режима ожидания и переключится на необходимый источник.

### **Переход в режим ожидания одним нажатием**

При нажатии кнопки Ф на пульте ДУ телевизор и все устройства, совместимые с HDMI-CEC, переключаются в режим ожидания.

#### **Управление аудиопараметрами системы**

<span id="page-7-1"></span>При подключении устройства, совместимого с HDMI-CEC и оснащенного АС, через разъем HDMI ARC, можно настроить воспроизведение аудиосигнала телевизора через АС этого устройства, а не через АС телевизора.

<span id="page-7-0"></span>3.3

# **Общий интерфейс – CAM**

## **CI+**

Телевизор поддерживает систему условного доступа CI+.

Система CI+ позволяет просматривать программы в формате HD, например фильмы и спортивные передачи, которые передают компании цифрового вещания в вашем регионе. Сигнал при этом шифруется телекомпанией, а затем расшифровывается специально подготовленным модулем CI+.

При приобретении подписки на такие программы

компании предоставляют модуль CI+ (модуль условного доступа, CAM). Такие программы транслируются с высоким уровнем защиты от копирования.

Дополнительные сведения об условиях обслуживания можно получить в компании цифрового вещания.

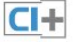

## **CAM**

#### **Установка модуля CAM**

Перед тем как вставить в разъем модуль CAM, выключите телевизор.

Найдите правильное положение CAM для установки в слот. Неверная установка CAM может привести к повреждению модуля или телевизора.

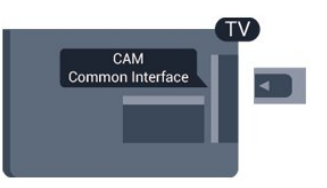

Карта CAM вставляется в слот общего интерфейса на телевизоре.

Повернув карту лицевой стороной к себе, осторожно вставьте ее до упора.

Оставьте карту в разъеме.

Для активации CAM может потребоваться несколько минут. Извлечение CAM из слота приведет к отключению услуги телевещания.

Если карта CAM вставлена, а подписка оплачена (методы подключения могут отличаться), можно просматривать телепередачи этой компании. Вставленная карта CAM может использоваться только с вашим телевизором.

## 3.4

## **Телеприставка (STB)**

Для подключения антенны к телеприставке (цифровому ресиверу) и телевизору используйте 2 антенных кабеля.

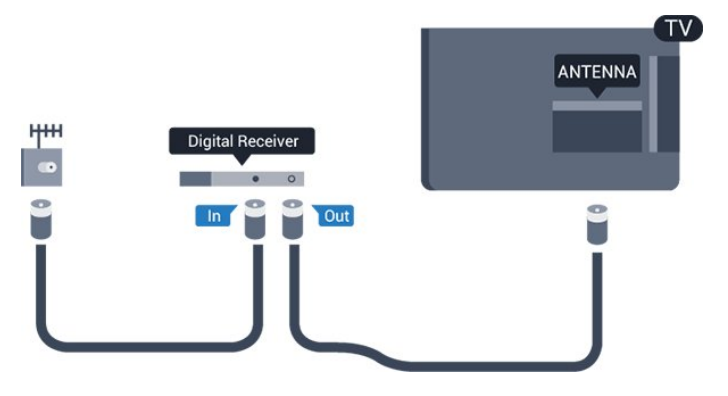

После подключения антенны добавьте кабель HDMI, чтобы

подключить приставку к телевизору. Кроме того, если на телеприставке нет HDMI-разъема, можно использовать кабель SCART.

#### Автоотключение

<span id="page-8-1"></span>Отключать этот таймер рекомендуется только в том случае, если используется отдельный пульт ДУ от телеприставки. В этом случае телевизор не будет автоматически отключаться по истечении 4 часов с момента последнего нажатия кнопки на пульте ДУ телевизора.

Чтобы отключить таймер выключения, нажмите , выберите пункт **Установка** и нажмите **OK**. Выберите пункт **Настройки телевизора** > **Общие настройки**> **Автовыключение** и переместите ползунок в положение **Выкл**.

## <span id="page-8-0"></span>3.5 **Спутниковый ресивер**

- Для моделей PxK

Подключите кабель спутниковой антенны к спутниковому ресиверу.

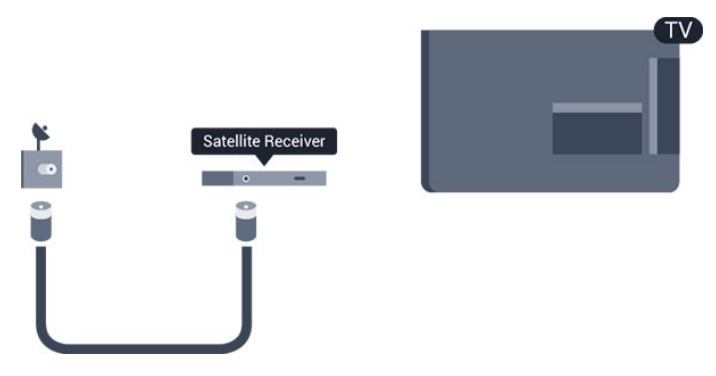

После подключения антенны добавьте кабель HDMI, чтобы подключить устройство к телевизору.

Кроме того, если на устройстве нет HDMI-разъема, можно использовать кабель SCART.

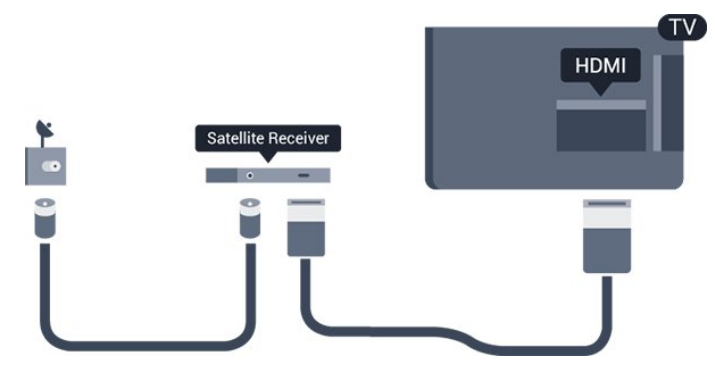

#### **Автоотключение**

Отключать этот таймер рекомендуется только в том случае, если используется отдельный пульт ДУ от телеприставки. В этом случае телевизор не будет автоматически отключаться по истечении 4 часов с момента последнего нажатия кнопки на пульте ДУ телевизора.

Чтобы отключить таймер выключения,

нажмите , выберите пункт **Установка** и нажмите **OK**. Выберите пункт **Настройки телевизора** > **Общие настройки** > **Автовыключение** и переместите ползунок в положение **Выкл**.

## 3.6

# **Домашний кинотеатр**

## **Подключение домашнего кинотеатра**

Для подключения системы домашнего кинотеатра к телевизору используйте HDMI-кабель. Можно использовать систему Philips Soundbar или домашний кинотеатр со встроенным проигрывателем дисков. Кроме того, если на устройстве нет HDMI-разъема, можно использовать кабель SCART.

## **HDMI ARC**

Если на системе домашнего кинотеатра имеется разъем HDMI ARC, для подключения можно использовать любой HDMI-разъем в телевизоре. Благодаря функции HDMI ARC вам не потребуется использовать дополнительный аудиокабель. Через разъем HDMI ARC передается не только видеосигнал, но и звук.

Все HDMI-разъемы в телевизоре поддерживают канал возврата аудиосигнала (ARC). Однако если к телевизору подключена система домашнего кинотеатра, сигнал ARC будет передаваться только на этот разъем.

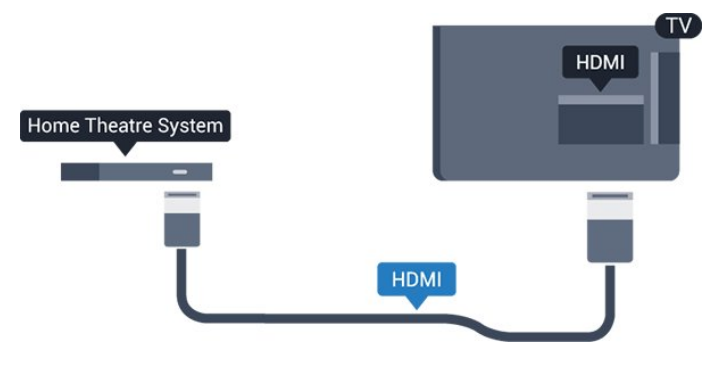

Если в системе домашнего кинотеатра нет разъема HDMI ARC, для передачи звука с телевизора к системе домашнего кинотеатра рекомендуется использовать оптический аудиокабель (Toslink).

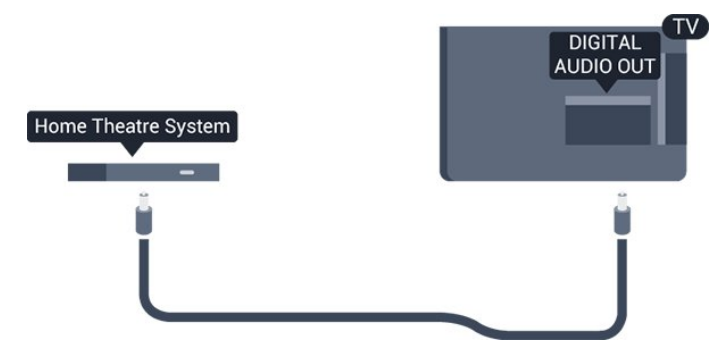

## **Синхронизация аудио- и видеосигнала**

Если звук не совпадает с изображением на экране, на

большинстве домашних кинотеатров с проигрывателями дисков можно настроить задержку звука.

## **Настройки аудиовыхода**

#### **Задержка аудиовыхода**

При подключении к телевизору системы домашнего кинотеатра (HTS) изображение на экране телевизора и звук на системе необходимо синхронизировать.

### **Автоматическая синхронизация аудио и видео**

В системах домашнего кинотеатра Philips последнего поколения синхронизация аудио- и видеосигнала осуществляется автоматически.

## **Задержка звука**

Для некоторых систем домашних кинотеатров может потребоваться ручная настройка синхронизации аудио- и видеосигнала. Увеличивайте значение задержки звука на системе HTS до тех пор, пока не добьетесь совпадения видеоряда с аудиопотоком. Может потребоваться установка значения задержки звука 180 мс. Подробнее см. в руководстве пользователя системы домашнего кинотеатра. Если задержка настроена на домашнем кинотеатре, необходимо отключить задержку аудиовыхода на телевизоре.

Чтобы выключить задержку аудиовыхода, выполните следующие действия.

- 1. Нажмите  $\bigcap$ , выберите пункт Установка и нажмите ОК. 2. Выберите пункт **Настройки телевизора** > **Звук** >
- **Дополнительно** > **Задержка аудиовыхода**.
- 3. Выберите **Выкл.** и нажмите **ОК**.

4. Нажмите (если потребуется, несколько раз), чтобы закрыть меню.

## **Смещение аудио**

Если не удается настроить задержку звука на системе домашнего кинотеатра, можно включить синхронизацию звука на телевизоре. Вы можете установить значение смещения, которое будет компенсировать соответствующее время, необходимое домашнему кинотеатру для обработки звука. Шаг коррекции смещения аудио составляет 1 мс, а максимальное значение составляет 12 мс. При этом функция задержки аудиовыхода должна быть включена.

Чтобы синхронизировать звук на телевизоре, выполните следующие действия.

1. Нажмите **А**, выберите пункт Установка и нажмите ОК. 2. Выберите пункт **Настройки телевизора** > **Звук** > **Дополнительно** > **Смещение аудио**.

3. Для установки смещения аудио переместите ползунок и нажмите **OK**.

4. Нажмите (если потребуется, несколько раз), чтобы закрыть меню.

#### **Формат аудиовыхода**

Если система домашнего кинотеатра поддерживает многоканальный звук, например Dolby Digital, DTS® и т.п., установите для параметра "Формат аудиовыхода" значение "Многоканальный". При установке значения "Многоканальный" телевизор может выводить сжатый многоканальный звуковой сигнал с телевизора или подключенного плеера на систему домашнего кинотеатра. Если система домашнего кинотеатра не поддерживает многоканальный звук, выберите пункт "Стерео".

Чтобы установить формат аудиовыхода, выполните следующие действия.

1. Нажмите **А**. выберите пункт Установка и нажмите ОК. 2. Выберите пункт **Настройки телевизора** > **Звук** >

- **Дополнительно** > **Формат аудиовыхода.**
- 3. Выберите пункт **Многоканальный** или **Стерео**.

4. Нажмите (если потребуется, несколько раз), чтобы закрыть меню.

## **Регулировка аудиовыхода**

Выравнивание аудиовыхода позволяет выровнять громкость телевизора и системы домашнего кинотеатра при переключении с одного устройства на другое. Разница в громкости может быть вызвана различиями в способах обработки звука.

Чтобы выровнять уровень громкости, выполните следующие действия.

- 1. Нажмите  $\bigcap$ , выберите пункт Установка и нажмите ОК.
- 2. Выберите пункт **Настройки телевизора** > **Звук** > **Дополнительно** > **Выравнивание аудиовыхода**.

3. Если разница в громкости велика, выберите пункт **Больше**. В противном случае выберите пункт **Меньше**. Нажмите (если потребуется, несколько раз), чтобы закрыть меню.

Выравнивание аудиовыхода влияет на аудиосигнал, передаваемый и через оптический аудиовыход, и через разъем HDMI-ARC.

## **Неполадки со звуком с домашнего кинотеатра**

#### **Искажение звука**

При просмотре видео с подключенного флэш-накопителя USB или компьютера звук системы домашнего кинотеатра может искажаться.

1. Нажмите  $\bigcap$ , выберите пункт Установка и нажмите ОК. 2. Выберите пункт **Настройки телевизора** > **Звук** > **Дополнительно** > **Формат аудиовыхода.**

#### **Нет звука**

Если телевизор подключен к системе домашнего

кинотеатра, но звук отсутствует, проверьте следующее:

- HDMI-кабель подключен к разъему **HDMI ARC** на домашнем кинотеатре. Любое HDMI-подключение телевизора должно выполняться только через разъемы HDMI ARC.

- Для подключения **HDMI ARC** на телевизоре выбран параметр **Вкл**.

Откройте меню > **Установка** > **Настройки телевизора** > **Звук** > **Дополнительно** > **HDMI 1 -ARC**.

## <span id="page-10-0"></span>3.7

# **Проигрыватель Blu-ray**

Для подключения плеера Blu-ray к телевизору используйте **высокоскоростной HDMI**-кабель.

<span id="page-10-3"></span>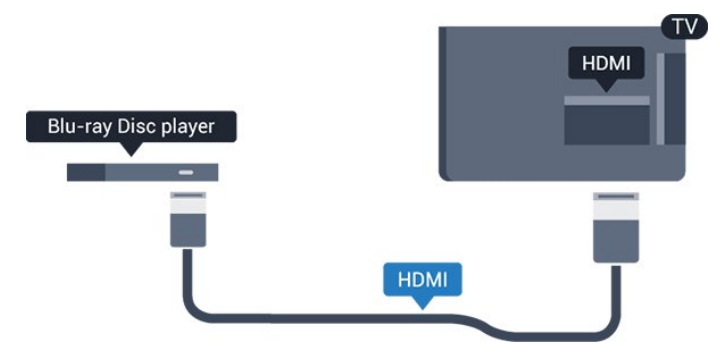

Если проигрыватель Blu-ray поддерживает технологию EasyLink HDMI CEC, им можно управлять при помощи пульта ДУ телевизора.

## <span id="page-10-1"></span>3.8

# **DVD-плеер**

Для подключения DVD-проигрывателя к телевизору используйте HDMI-кабель.

Кроме того, если на устройстве нет HDMI-разъема, можно использовать кабель SCART.

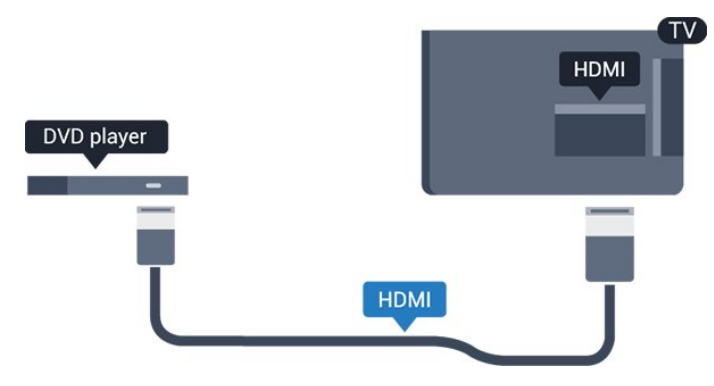

<span id="page-10-2"></span>Если DVD-проигрыватель подключен через HDMI и поддерживает технологию EasyLink CEC, им можно управлять при помощи пульта ДУ телевизора.

## 3.9

## **Игровая приставка**

## **HDMI**

Для повышения качества изображения подключите игровую консоль к телевизору при помощи высокоскоростного кабеля HDMI.

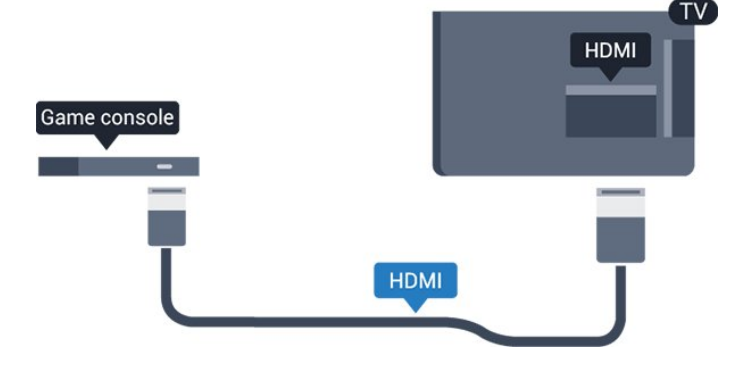

## 3.10

# **Жесткий диск USB**

## **Что требуется**

Если к телевизору подключен жесткий диск USB, можно приостанавливать просмотр цифровых телепередач (DVB или аналогичных) или записывать их.

## **Приостановка воспроизведения**

Для приостановки телепередачи необходим жесткий диск стандарта USB 2.0 со свободным пространством не менее 32 ГБ.

## **Запись**

Для записи и приостановки просмотра телепередач необходим жесткий диск со свободным пространством не менее 250 ГБ.

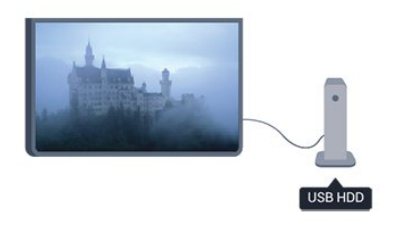

## **Гид передач**

Перед приобретением жесткого диска USB для записи телепередач рекомендуется проверить, возможна ли в вашей стране запись цифровых телеканалов. Нажмите на пульте ДУ кнопку **EE TV GUIDE**. Если на странице телегида доступна кнопка "Запись", это значит, что запись передач с цифровых телеканалов возможна.

## **Установка**

Чтобы приостанавливать и записывать телетрансляцию, необходимо подключить и отформатировать жесткий диск USB.

1. Подключите жесткий диск USB к одному из портов **USB** на телевизоре. Во время форматирования не подключайте ко второму разъему USB другое устройство.

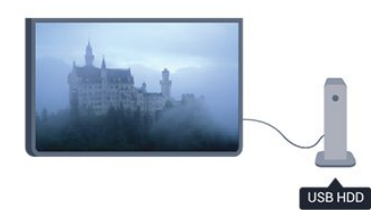

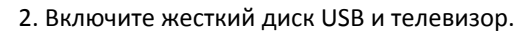

3. Если на телевизоре включен цифровой телеканал, нажмите (Пауза). При попытке приостановить просмотр будет запущено форматирование.

<span id="page-11-1"></span>Следуйте появляющимся на экране инструкциям.

После того как форматирование жесткого диска USB будет завершено, оставьте его подключенным.

## **Предупреждение**

Форматирование жесткого диска USB выполняется только для данной модели телевизора, поэтому сохраненные записи невозможно воспроизвести на другом телевизоре или компьютере. Не копируйте и не изменяйте записанные файлы на жестком диске USB с помощью компьютерных приложений, так как это может привести к повреждению файлов. При форматировании другого жесткого диска USB-контент, сохраненный на предыдущем диске, будет удален. Для использования на компьютере жесткого диска, установленного на телевизоре, его потребуется отформатировать.

## <span id="page-11-2"></span><span id="page-11-0"></span>3.11 **Флэш-накопитель USB**

На телевизоре можно просматривать фотографии или воспроизводить музыку или видеозаписи с подключенного флэш-накопителя USB.

Подключите флэш-накопитель USB к **USB**-разъему телевизора. Телевизор должен быть включен.

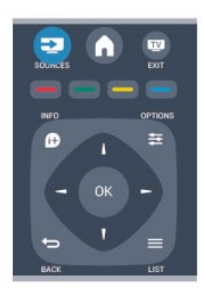

Телевизор обнаружит флэш-накопитель, и откроется список сохраненных на нем файлов. Если список файлов не появится автоматически, нажмите  **SOURCE**, выберите пункт **USB** и нажмите **OK**.

Чтобы остановить просмотр файлов с флэш-накопителя USB, нажмите  **EXIT** или выберите другую функцию. Чтобы отключить флэш-накопитель USB, его можно извлечь из разъема в любой момент.

## 3.12

## **Видеокамера**

## **HDMI**

Рекомендуется подключать видеокамеру к телевизору при помощи HDMI-кабеля.

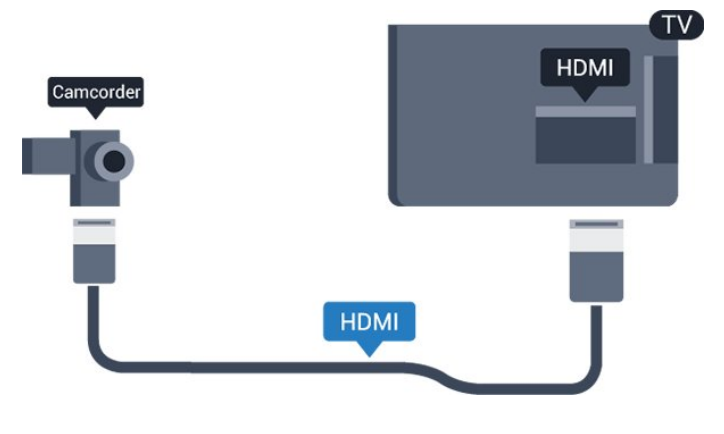

## 3.13

## **Компьютер**

## **Подключение**

Телевизор можно подключить к компьютеру и использовать его как монитор компьютера.

#### **Через разъем HDMI**

Подключите компьютер к телевизору с помощью HDMIкабеля.

#### **Через адаптер DVI на HDMI**

Кроме того, компьютер можно подключить к HDMI-

разъему с помощью адаптера DVI на HDMI, а затем подключить аудиовыход через кабель Audio L/R (миниразъем 3,5 мм) к разъему AUDIO IN L/R на задней панели телевизора.

## **Настройки**

## **Наиболее подходящие настройки монитора**

Если при подключении компьютера в списке подключений в меню "Источник" выбран тип устройства Компьютер, то телевизор автоматически выберет наиболее подходящие настройки для вывода сигнала с компьютера.

Если компьютер используется для просмотра фильмов или игры в компьютерные игры, на телевизоре можно выбрать наиболее подходящие настройки для фильмов и игр.

Чтобы вручную выбрать наиболее подходящие настройки телевизора, выполните следующие действия.

1. Нажмите **А**. выберите пункт **Установка** и нажмите **ОК**.

2. Выберите пункт **Настройки телевизора** > **Изображение** > **Дополнительно** > **Игра или компьютер** и нажмите **OK**.

3. Выберите пункт **Игры** (для видеоигр) или **Компьютер** (для просмотра фильма) и нажмите **OK**.

4. Нажмите (если потребуется, несколько раз), чтобы закрыть меню.

По окончании не забудьте установить для параметра "Игра или компьютер" значение **Компьютер**.

## <span id="page-12-0"></span>3.14

# **Наушники (для телевизоров моделей 4000, 4100, 6300)**

Вы можете подключить

наушники к разъему  $\Omega$  на

телевизоре. Это мини-разъем

3,5 мм. Громкость наушников

## можно настроить отдельно.

Чтобы настроить громкость, выполните следующие действия.

1. Нажмите  $\bigcap$ , выберите пункт Установка и нажмите ОК. 2. Выберите пункт **Настройки телевизора** > **Звук** >

**Громкость наушников** и нажмите **OK**. 3. Нажмите ▲ (Вверх) или ▼ (Вниз), чтобы отрегулировать

громкость. 4. Нажмите (если потребуется, несколько раз), чтобы

закрыть меню.

# **Включение**

<span id="page-13-1"></span>4.1

<span id="page-13-0"></span>4

# **Включение и режим ожидания (для телевизоров модели 6300)**

Перед включением телевизора обязательно подключите шнур питания (на задней панели телевизора) к электросети.

Если красный индикатор отключен, нажмите на джойстик на правой или задней панели телевизора, чтобы переключить телевизор в режим ожидания. Загорится красный индикатор.

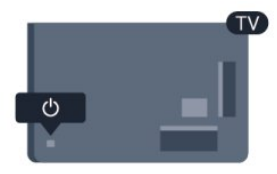

Когда телевизор находится в режиме ожидания, нажмите <sup>О</sup> на пульте ДУ, чтобы включить телевизор.

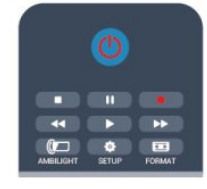

## **Переключение в режим ожидания**

Чтобы перевести телевизор в режим ожидания, нажмите кнопку Ф на пульте ДУ.

## **Выключение**

Чтобы отключить телевизор, нажмите на джойстик на правой или задней панели. Красный индикатор погаснет. В этом случае энергопотребление телевизора будет минимальным, даже если он подключен к электросети. Чтобы полностью отключить телевизор, отсоедините вилку от электросети.

При отключении от сети питания всегда тяните за вилку, а не за шнур. Обеспечьте постоянный свободный доступ к розетке электросети, вилке и шнуру питания.

# **Пульт ДУ**

<span id="page-14-1"></span>5.1

<span id="page-14-0"></span>5

# **Обзор клавиш (для телевизоров модели 6300)**

## **Верхняя сторона**

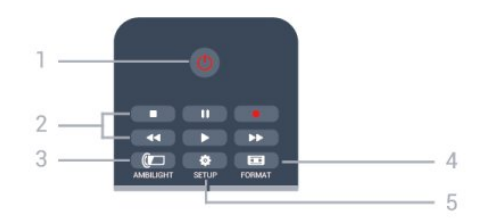

## 1. **Режим ожидания** / **Вкл.**

Включение телевизора или переключение его в режим ожидания.

## Кнопки **2. воспроизведения**

- $-$  Воспроизведение  $\blacktriangleright$  для начала просмотра.
- Пауза II для приостановки воспроизведения.
- Стоп  $\blacksquare$  для остановки воспроизведения.
- Перемотка назад 44 для перемотки назад.
- Перемотка вперед  $\blacktriangleright$  для быстрой перемотки вперед.
- $-$  Запись  $\bullet$  для включения записи.

## 3. **Ambilight**

Выбор настройки Ambilight.

## 4.  **SETUP**

Открытие страницы настроек.

## 5.  **FORMAT**

Открытие или закрытие меню формата изображения.

## **Средние**

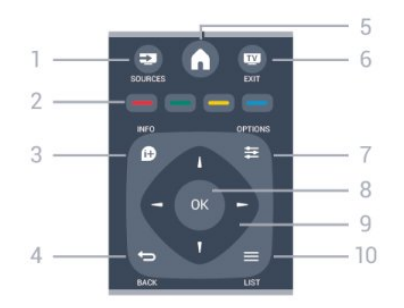

## 1.  **SOURCES**

Открытие или закрытие меню источников — списка подключенных устройств.

## <span id="page-14-2"></span>2. **Цветные кнопки**

Функции кнопок соответствуют инструкциям на экране.

## 3.  **INFO**

Открытие или закрытие информации о программах.

## 4.  **BACK**

Возврат к ранее выбранному каналу. Закрытие меню без изменения настроек.

## 5.  **HOME**

Вход или выход из главного меню.

## 6.  **EXIT**

Переход к просмотру телеканалов.

## $7. \equiv$  OPTIONS

Вход в меню "Опции" или выход из него.

## 8. Кнопка **ОК**

Подтверждение выбранного или установленного значения.

## 9. **Кнопки со стрелками/кнопки навигации**

Перемещение вверх, вниз, влево или вправо.

## $10. \equiv$ LIST

Открытие или закрытие списка каналов.

## **На дне**

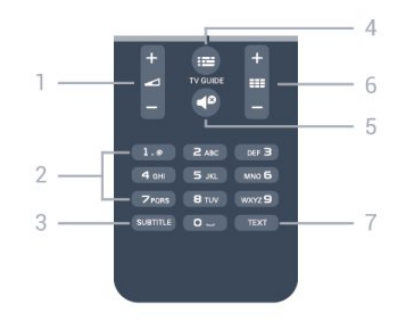

## **1. Громкость**

Регулировка громкости.

## **2. Кнопки буквенно**-**цифровой клавиатуры**

Выбор телеканала напрямую или ввод текста.

## **3. SUBTITLE**

Включение, отключение субтитров или автоматическое отображение субтитров.

## 4.  **TV GUIDE**

Открытие и закрытие электронного гида передач.

## **5. Без звука**

Отключение или возобновление звука.

## **6. Канал**

Переключение на следующий или предыдущий канал в списке каналов, открытие следующей или предыдущей страницы текста или запуск следующему или предыдущему разделу диска.

## **7. TEXT**

Отображение или скрытие текста/телетекста.

# **ИК-датчик**

Телевизор также совместим и с ИК-пультами (на основе инфракрасных лучей). Если вы пользуетесь таким пультом, следите за тем, чтобы он был направлен в сторону инфракрасного датчика на передней панели телевизора.

## <span id="page-15-0"></span>5.3

 $\overline{5.2}$ 

# **Батарейки**

1. Сдвиньте крышку отсека в направлении, указанном стрелкой.

2. Извлеките старые батарейки и установите две новые батарейки типа **AAA-LR03 1,5 В**. Соблюдайте полярность (значки "+" и "-").

3. Установите крышку отсека для батарей на место.

4. Сдвиньте крышку до щелчка.

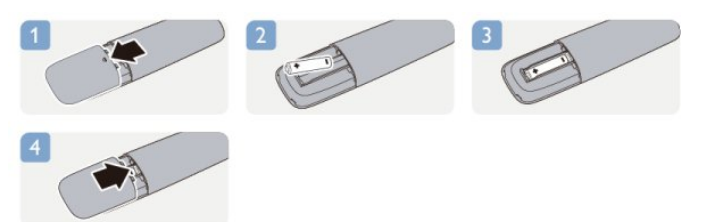

Если вы не планируете использовать пульт ДУ в течение длительного времени, извлеките батареи. Утилизируйте старые батарейки согласно инструкциям.

## <span id="page-15-1"></span>5.4

## **Очистка**

Пульт ДУ оснащен специальным покрытием, устойчивым к образованию царапин.

Очищайте пульт ДУ мягкой влажной тканью. Не используйте для очистки пульта ДУ спирт, химические или другие бытовые чистящие средства.

# **Телеканалы**

## <span id="page-16-1"></span>6.1

<span id="page-16-0"></span>6

## **Просмотр телеканалов**

## **Переключение каналов (для телевизоров модели 6300)**

Чтобы перейти в режим просмотра телевизора, нажмите и. При этом будет включен последний выбранный канал.

Кроме того, можно нажать  $\bigcap$ , чтобы открыть главное меню, а затем выбрать пункт **Телевизор** и нажать **OK**.

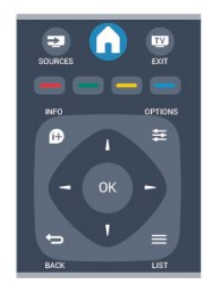

Чтобы переключить каналы, нажмите или . Если известен номер канала, введите его с помощью кнопок с цифрами.

**Нажмите OK после ввода номера, чтобы переключиться на нужный канал.**

Чтобы вновь вернуться к ранее выбранному каналу, нажмите -

## **Выбор канала из списка каналов**

Чтобы открыть списки каналов, нажмите **ELIST** во время просмотра любого телеканала.

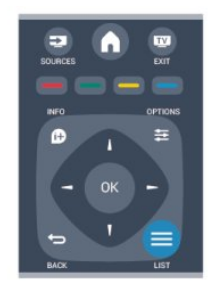

Список каналов может быть разбит на несколько страниц. Чтобы перейти к предыдущей или следующей странице, нажмите **: :** + или **: : -**

Чтобы закрыть список каналов без выбора канала,

повторно нажмите **E LIST**.

#### **Радиоканалы**

Если существует возможность цифрового вещания, цифровые радиостанции будут настроены во время процесса установки. Переключение на радиостанцию происходит так же, как и переключение на телеканал.

## **Список каналов**

#### **Просмотр списка всех каналов**

1. Чтобы открыть списки каналов, нажмите **LIST** во время просмотра любого телеканала.

2. Чтобы открыть меню опций, нажмите **EX** OPTIONS. 3. Выберите пункт **Список**, затем выберите **Все**, **Любимые программы**, **Радио** или **Новые каналы**.

#### **Избранные каналы**

В телевизоре можно создать список избранных каналов, куда будут входить только те каналы, которые вы хотите просматривать. Если выбран этот список, то при переключении каналов вы будете переходить только по элементам избранного.

#### **Создание списка любимых каналов**

1. Чтобы открыть список каналов, нажмите **LIST** во время просмотра любого телеканала.

2. Выберите канал, который необходимо добавить в список любимых каналов, и нажмите **= OPTIONS**.

3. Выберите пункт **Добавить избранные каналы** и нажмите **OK**. Выбранный канал будет отмечен значком . 4. Для завершения нажмите  $\bigoplus$ . Каналы будут добавлены в избранное.

5. Чтобы удалить канал из избранного, выберите канал со значком ♥, затем нажмите **= OPTIONS**, выберите **Удалить избранные каналы** и нажмите **OK**.

## **Переупоряд.**

Порядок отображения каналов в избранном можно изменить.

1. В списке **Любимые программы** выделите канал,

который необходимо переместить на другую позицию. 2. Нажмите **<u>s</u>** OPTIONS.

3. Выберите **Переупорядочить** и нажмите **OK**.

4. Выберите канал, который необходимо переместить на другую позицию, и нажмите **OK**.

5. При помощи **кнопок навигации** переместите

выделенный канал на другое место, а затем нажмите **OK**.

- 6. По завершении нажмите  **<del></del> OPTIONS**.
- 7. Выберите пункт **Выход из режима**

**переупорядочивания** и нажмите **OK**.

Можно выделить следующий канал и изменить его порядок таким же образом.

**Добавление и удаление каналов из списка избранного в**

#### **других списках каналов**

Добавлять каналы и радиостанции в список избранного можно в списках **Все**, **Радио** и **Новые**. В любом из этих списков выделите нужный канал и нажмите **OPTIONS**. Выберите пункт **Добавить избранные каналы** и нажмите **OK**. Выбранный канал будет отмечен значком •. Чтобы удалить канал из избранного, выберите **Удалить избранные каналы** и нажмите **OK**.

#### **Переименование каналов**

Каналы в списке можно переименовать.

1. В одном из списков каналов выберите канал, который нужно переименовать.

2. Нажмите **<u>=</u> OPTIONS**.

3. Выберите пункт **Переименовать** и нажмите **OK**.

#### **Блокировка канала**

Чтобы ограничить просмотр телевизора детьми, можно заблокировать некоторые каналы или программы с возрастным ограничением на просмотр.

#### **Блокировка канала**

Для того чтобы дети не могли просматривать определенный канал, его можно заблокировать. Для этого необходимо ввести код блокировки от детей. Функция блокировки программ с подключенных устройств недоступна.

Чтобы заблокировать канал, выполните следующие действия.

1. Чтобы открыть списки каналов, нажмите **ELIST** во время просмотра **любого телеканала**.

2. В любом из списков выберите канал, который необходимо заблокировать.

3. Нажмите  **OPTIONS** и выберите **Блокировать каналы**. Заблокированный канал будет отображаться в списке значком $\mathbf{\hat{u}}$ .

Чтобы разблокировать канал, выделите заблокированный канал в списке, нажмите  **OPTIONS**, затем выберите пункт **Разблокировать канал**. При этом потребуется ввести код блокировки от детей.

#### **Родительский рейтинг**

Для того чтобы дети не могли просматривать программы, не подходящие для их возраста, можно использовать функцию возрастных ограничений на просмотр.

Некоторые станции цифрового вещания устанавливают для своих программ уровень возрастного ограничения. Если это значение равняется установленному или превышает его, программа будет заблокирована. Для просмотра заблокированной программы необходимо ввести код блокировки. Уровень возрастных ограничений устанавливается для всех каналов.

Чтобы установить возрастное ограничение на просмотр, выполните следующие действия.

1. Нажмите  $\bigcap$ , выберите пункт Установка и нажмите ОК. 2. Выберите пункт **Настройки каналов** > **Блокировка от**

**детей** > **Родительский рейтинг** и нажмите кнопку **OK.**

3. Введите 4-значный код блокировки от детей. Введите 4-значный код блокировки от детей и подтвердите операцию. После этого можно установить возрастные ограничения на просмотр.

4. Установите возраст и нажмите **OK**.

5. Нажмите (если потребуется, несколько раз), чтобы закрыть меню.

6. Чтобы отключить возрастные ограничения на просмотр, выберите в настройках ограничений пункт **Нет**.

При попытке просмотра появится запрос на ввод кода. Некоторые операторы блокируют программы только с более высоким уровнем ограничения.

#### **Установка и изменение кода блокировки**

Чтобы установить или изменить код, выполните следующие действия.

1. Нажмите  $\bigcap$ , выберите пункт Установка и нажмите ОК. 2. Выберите пункт **Настройки канала** > **Блокировка от детей** > **Изменить код**, а затем нажмите **OK**.

3. Если код блокировки от детей уже установлен, введите его, а затем дважды введите новый код.

После этого будет действовать новый код.

#### **Забыли код?**

Если код блокировки от детей забыт, его можно отключить и ввести новый. Для этого введите **8888**.

## **Формат изображения**

Если сверху и снизу или по бокам от изображения отображаются черные полосы, можно настроить формат изображения по размеру экрана.

Чтобы изменить формат изображения, выполните следующие действия.

1. Во время просмотра любого телеканала

нажмите **в**, чтобы открыть меню **Формат изображения**. 2. Выберите в списке нужный формат и нажмите **OK**.

В зависимости от изображения на экране доступны следующие форматы.

#### **- Авто**

Настройка формата изображения в соответствии с источником входного сигнала.

#### - **Сверхувеличение**

Удаление черных полос по бокам при вещании в формате 4:3. Настройка изображения по размеру экрана.

#### **- Расширение формата 16:9**

Изменение формата 4:3 на 16:9. Не рекомендуется для компьютерных форматов и HD.

## **- Широкий экран**

Растяжение до формата 16:9.

#### - **Не в масштабе**

Специальный режим для содержимого стандарта HD или содержимого с ПК. Пикселизация изображений на основе пиксельной структуры. При отображении содержимого с ПК могут появляться черные полосы.

### **- 4:3**

Отображение стандартного формата 4:3.

## **Текст / телетекст**

**Текстовые станицы (для телевизоров модели 6300)**

# Для доступа к телетексту во время просмотра телевещания нажмите TEXT.

Для выхода из режима телетекста снова нажмите **TEXT**.

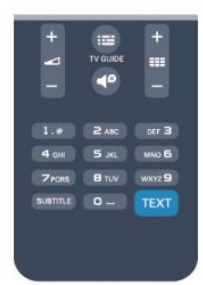

#### **Выбор страницы телетекста**

Чтобы выбрать страницу, выполните следующие действия.

1. С помощью цифровых кнопок введите номер страницы. 2. Перейдите на нужную страницу при помощи кнопок со стрелками.

3. Нажмите цветную кнопку для выбора одного из цветных элементов в нижней части экрана.

#### **Подстраницы телетекста**

Страница телетекста может содержать несколько подстраниц. Номера подстраниц отображаются в строке рядом с номером основной страницы. Чтобы выбрать подстраницу, нажмите < или  $\blacktriangleright$ .

#### **Страницы телетекста T.O.P.**

Некоторые станции вещания поддерживают функцию T.O.P. телетекста.

Чтобы получить доступ к телетексту T.O.P. из режима телетекста, нажмите **• OPTIONS** и выберите Обзор Т.О.Р.

#### **Избранные страницы**

Телевизор создает список последних 10 открытых страниц телетекста. Вы можете с легкостью снова открыть их в списке избранных страниц телетекста.

1. В меню "Текст" выберите звездочку в верхнем левом

углу экрана, чтобы отобразился список избранных страниц. 2. Нажмите ▼ (вниз) или ▲ (вверх), чтобы выбрать номер страницы, а затем нажмите **OK**, чтобы открыть ее.

Список можно очистить, выбрав пункт **Очистить список избранных страниц**.

#### **Поиск текста**

Можно выбрать слово и произвести поиск данного слова по всему тексту.

1. Откройте страницу телетекста и нажмите **OK**.

2. При помощи кнопок со стрелками выберите слово или число.

3. Затем еще раз нажмите **OK**, чтобы перейти к следующему месту, где встречается это слово или число.

4. Чтобы повторить поиск, нажмите **OK** еще раз.

5. Чтобы остановить поиск, нажимайте ▲ (вверх), пока найденные варианты не закончатся.

#### **Текст с подключенного устройства**

На некоторых подключенных устройствах, принимающих телеканалы, также существует поддержка телетекста. Чтобы открыть текст с подключенного устройства, выполните следующие действия.

1. Нажмите **А**, выберите устройство и нажмите **ОК**. 2. При просмотре канала на устройстве нажмите  **OPTIONS**, выберите **Показать кнопки устройства**, а затем нажмите кнопки **E** и ОК. 3. Нажмите Э, чтобы скрыть кнопки устройства.

4. Чтобы закрыть телетекст, нажмите • повторно.

### **Цифровой телетекст (только для Великобритании)**

На некоторых цифровых телеканалах предлагаются специальные цифровые текстовые службы или интерактивное телевидение. Такие службы выглядят как обычный телетекст, управление осуществляется цифровыми и цветными кнопками, а также кнопками со стрелками.

Чтобы закрыть цифровой телетекст, нажмите ...

#### **Опции телетекста**

В режиме телетекста нажмите кнопку **OPTIONS** для доступа к следующим параметрам.

#### **- Остановка/возобновление страниц**

Остановка автоматического перелистывания подстраниц.

**- Двойной экран/полноэкранный режим**

Отображение телепередачи и телетекста рядом друг с другом.

## **- Обзор T.O.P.**

Открытие телетекста T.O.P.

**- Режим увеличения/обычный режим** Увеличение текста для удобства чтения.

#### **- Показать**

Отображение скрытой информации на странице.

## **- Цикл подстраниц**

Автоматическое пролистывание подстраниц (если они доступны)**.**

## **- Язык**

Выбор набора символов для корректного отображения телетекста.

## **- Телетекст 2.5**

Активация телетекста 2.5 с дополнительными цветами и улучшенной графикой.

## **Настройка телетекста**

## **Язык телетекста**

Некоторые компании цифрового вещания предлагают несколько языков трансляции телетекста.

Чтобы установить основной и дополнительный языки текста, выполните следующие действия.

1. Нажмите  $\bigcap$ , выберите пункт Установка и нажмите ОК.

2. Выберите **Настройки канала** > **Языки**.

3. Выберите **Основной телетекст** или **Второстепенный телетекст.**

4. Выберите нужный язык телетекста.

5. Нажмите (если потребуется, несколько раз), чтобы закрыть меню.

## **Телетекст 2.5**

Функция Teлeтeкcт 2.5 обеспечивает улучшенную графику и цветопередачу. Функция Teлeтeкcт 2.5 включена по умолчанию в заводских установках.

Чтобы полностью отключить функцию Телетекст 2.5, выполните следующие действия.

## 1. Нажмите **TEXT**.

- 2. При отображении телетекста нажмите **= OPTIONS**.
- 3. Выберите пункт **Телетекст 2.5** > **Выкл**.

4. Нажмите кнопку • (при необходимости несколько раз), чтобы выйти из меню.

## **Субтитры и языки**

**Субтитры (для телевизоров модели 6300)**

# Включение субтитров

Чтобы открыть меню субтитров, нажмите **SUBTITLE**. У субтитров есть следующие режимы: **Субтитры выкл.**, **Субтитры вкл.** и **Автоматически**.

Для того чтобы субтитры отображались для передач, транслирующихся не на вашем языке (настроенном на телевизоре), выберите пункт **Автоматически**. Кроме того, при выборе этой настройки субтитры будут отображаться при отключении звука кнопкой  $\blacktriangleleft$ <sup>0</sup>.

Субтитры аналоговых каналов должны быть доступны через **телетекст**.

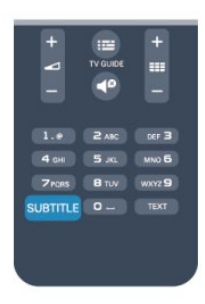

## **Субтитры цифровых каналов**

Настраивать субтитры цифровых каналов в телетексте не требуется.

Субтитры для каждой передачи на цифровых каналах могут отображаться на разных языках. В телевизоре можно настроить предпочитаемые языки субтитров основной и дополнительный. Если доступны субтитры на одном из этих языков, они будут отображаться на экране телевизора.

Если субтитры на предпочитаемых языках недоступны, можно выбрать другой язык из числа доступных.

Чтобы установить основной и дополнительный языки субтитров, выполните следующие действия.

- 1. Нажмите **А**, выберите пункт Установка и нажмите ОК.
- 2. Выберите пункт **Настройки каналов** и нажмите **Языки.**
- 3. Выберите **Основной язык субтитров**

или **Дополнительный язык субтитров** и нажмите OK.

4. Выберите язык и нажмите **ОК**.

5. Нажмите (если потребуется, несколько раз), чтобы закрыть меню.

Чтобы выбрать язык субтитров при отсутствии нужного языка, выполните следующие действия.

## 1. Нажмите **<u> =</u> OPTIONS**.

2. Выберите пункт **Язык субтитров**, укажите временный язык субтитров и нажмите **OK**.

## **Субтитры аналоговых каналов**

Субтитры каждого аналогового канала требуется включить вручную по отдельности.

1. Переключитесь на нужный канал и нажмите **TEXT**, чтобы открыть телетекст.

2. Введите номер страницы телетекста с субтитрами (обычно **888**).

3. Вновь нажмите кнопку **TEXT**, чтобы закрыть телетекст.

Если при просмотре этого аналогового канала в меню "Субтитры" выбран пункт "Вкл.", субтитры будут отображаться на экране (если они доступны). Чтобы определить тип канала (цифровой или аналоговый), переключитесь на нужный канал и выберите в меню **Опции** пункт **Состояние**.

#### **Язык аудио**

Передачи на цифровых каналах могут транслироваться на нескольких языках. В телевизоре можно настроить основной и дополнительный языки аудио. Если звуковое сопровождение доступно на одном из этих языков, телевизор автоматически переключится на него. Если аудио на предпочитаемых языках недоступно, можно выбрать другой язык из числа доступных.

Чтобы установить основной и дополнительный языки аудио, выполните следующие действия.

- 1. Нажмите  $\bigcap$ , выберите пункт Установка и нажмите ОК.
- 2. Выберите **Настройки канала**, а затем пункт **Языки.**
- 3. Выберите **Основной язык аудио** или **Дополнительный язык аудио** и нажмите **OK**.

4. Выберите язык и нажмите **ОК**.

5. Нажмите (если потребуется, несколько раз), чтобы закрыть меню.

Чтобы выбрать язык аудио для случаев, когда предпочитаемые языки недоступны, выполните следующие действия.

#### 1. Нажмите **<u>=</u> OPTIONS**.

2. Выберите пункт **Язык аудио** и выберите временный язык, а затем нажмите **OK**.

## **Языки аудио для людей с ослабленным слухом и зрением**

Некоторые цифровые телеканалы поддерживают специальное аудиосопровождение и субтитры, предназначенные для людей с ослабленным слухом и зрением.

#### **Язык меню**

Чтобы изменить язык экранных меню и сообщений, выполните следующие действия.

1. Нажмите  $\bigcap$ , выберите пункт Установка и нажмите ОК. 2. Выберите пункт **Настройки телевизора** > **Общие**

**параметры** > **Язык меню** и нажмите **OK**.

3. Выберите требуемый язык и нажмите **OK**.

4. Нажмите (если потребуется, несколько раз), чтобы закрыть меню.

## <span id="page-20-0"></span>6.2

## **Настройка канала**

## **Обновить каналы**

## **Автоматическое обновление**

Если ведется прием цифровых каналов, в телевизоре можно настроить автоматическое обновление списка каналов.

Кроме того, запустить обновление можно вручную.

#### **Автоматическое обновление канала**

Один раз в день, в 6 часов утра, телевизор обновляет список каналов и сохраняет новые каналы. Новые каналы добавляются в список "Все", а также в список "Новые". Пустые каналы удаляются.

Если были обнаружены новые, а также изменившиеся или удаленные каналы, то при включении телевизора на экране появится сообщение. Для автоматического обновления каналов телевизор должен находиться в режиме ожидания.

Чтобы отключить показ сообщения при запуске, выполните следующие действия.

1. Нажмите  $\bigcap$ , выберите пункт Установка и нажмите ОК.

2. Выберите пункт **Настройки каналов** и нажмите **OK**. 3. Выберите пункт **Установка канала** > **Сообщение об обновлении канала** > **Выкл**.

Чтобы отключить автоматическое обновление каналов, выполните следующие действия.

- 1. Нажмите  $\bigcap$ , выберите пункт Установка и нажмите ОК.
- 2. Выберите пункт **Настройки каналов** и нажмите **OK**.
- 3. Выберите пункт **Установка канала** > **Сообщение об обновлении канала** > **Выкл**.

#### **Начать обновление**

Чтобы запустить обновление вручную, выполните следующие действия.

- 1. Нажмите **А**. выберите пункт **Установка** и нажмите **ОК**.
- 2. Выберите пункт **Поиск каналов** и нажмите **OK**.

3. Выберите пункт **Обновить каналы** и следуйте инструкциям на экране. Обновление может занять несколько минут.

В некоторых странах автоматическое обновление каналов осуществляется при просмотре телевизора или когда он находится в режиме ожидания.

#### **Новые каналы**

Новые каналы, добавленные во время автоматического обновления, находятся в списке **Новые**. Эти же каналы также сохраняются в списке **Все** или **Радио**.

Новые каналы остаются в списке **Новые** до тех пор, пока они не будут включены или отмечены как избранные.

## **Переустановка каналов**

С помощью этого параметра можно либо выполнить повторную установку всех настроек телевизора, либо найти и переустановить каналы, не затрагивая остальные настройки.

Если установлен код блокировки от детей, его потребуется ввести перед повторной установкой каналов.

#### **Переустановка каналов**

Чтобы повторно установить каналы, выполните следующие действия.

1. Нажмите  $\bigcap$ , выберите пункт Установка и нажмите ОК. 2. Выберите **Поиск каналов** > **Переустановить каналы** и нажмите **OK**.

3. Выберите свою страну.

4. Выберите пункт **Антенна (DVB-T)** или **Кабель (DVB-C)**. Поиск каналов может занять несколько минут. Следуйте инструкциям на экране.

#### **Полная установка**

Чтобы повторить полную установку телевизора, выполните следующие действия.

1. Нажмите **А**. выберите пункт **Установка** и нажмите **ОК**. 2. Выберите пункт **Настройки телевизора** > **Общие параметры** > **Переустановка телевизора** и нажмите **OK**. Установка может занять несколько минут. Следуйте инструкциям на экране.

#### **Заводские установки**

Параметр "Заводские установки" восстанавливает исходные настройки изображения и звука. Чтобы восстановить исходные заводские установки, выполните следующие действия.

1. Нажмите **А**, выберите пункт Установка и нажмите ОК. 2. Выберите пункт **Настройки телевизора** > **Общие настройки** > **Заводские установки** и нажмите **OK**.

3. Нажмите кнопку **OK** для подтверждения.

4. Нажмите (если потребуется, несколько раз), чтобы закрыть меню.

## **Копирование списка каналов**

#### **Введение**

Функция копирования списка каналов предназначена для торговых представителей и опытных пользователей. В некоторых странах копирование списка каналов доступно только для спутниковых каналов.

Функция **Копирование списка каналов** позволяет скопировать каналы, настроенные на одном телевизоре, на другой телевизор Philips той же серии. Благодаря этой функции нет необходимости осуществлять поиск каналов повторно; достаточно лишь загрузить готовую настройку списка каналов. Для этого используйте флэш-накопитель USB емкостью не менее 1 ГБ.

### **Условия**

- Обе модели телевизоров относятся к одному году выпуска.

- Оба телевизора имеют одинаковый тип аппаратного обеспечения. Тип аппаратного обеспечения указан на табличке на задней панели устройства. Обычно он выглядит как Q . . . LA

- На обоих телевизорах установлены поддерживаемые версии ПО.

#### **Текущая версия**

Для проверки текущей версии ПО телевизора выберите пункт **Информация о текущем ПО** в меню > **Установка** > **Настройки ПО**.

#### **Копирование списка каналов**

Чтобы скопировать список каналов, выполните следующие действия.

1. Включите телевизор, на котором имеются настроенные каналы. Подключите запоминающее устройство USB. 2. Нажмите , выберите пункт **Установка** и нажмите **OK**. 3. Выберите пункт **Настройки телевизора** > **Общие настройки** > **Копирование списка каналов** > **Копировать на устройство USB** и нажмите **ОК**. Для копирования списка каналов с телевизора может потребоваться ввести код блокировки от детей, указанный во время настройки. 4. Отключите устройство USB по завершении копирования.

После этого скопированный список каналов можно загрузить на другой телевизор Philips.

#### **Загрузка списка каналов**

#### **Загрузка скопированного списка каналов**

Способ загрузки списка каналов зависит от того, была ли выполнена установка телевизора.

## **На ненастроенный телевизор**

1. Для начала настройки подключите телевизор к сети питания, выберите язык и страну. Вы можете пропустить поиск каналов. Завершите настройку.

2. Подключите устройство USB со списком каналов с другого телевизора.

3. Чтобы начать загрузку списка каналов,

нажмите , выберите **Установка** и нажмите **OK**. 4. Выберите **Настройки телевизора** > **Общие настройки** > **Копирование списка каналов** > **Копировать на ТВ** и нажмите **ОК**. Возможно, потребуется ввести код блокировки от детей.

5. В случае успешного копирования списка каналов появится уведомление. Отключите запоминающее устройство USB.

## **На настроенный ТВ**

1. Проверьте настройки страны (для этого нажмите кнопку , выберите **Установка** и нажмите **OK**. Выберите **Поиск каналов** > **Переустановить каналы** и нажмите **OK**. Чтобы выйти из меню поиска каналов, нажмите кнопку  $\hookrightarrow$ , а затем выберите **Отмена**).

Если страна выбрана верно, переходите к пункту 2. Если страна выбрана неправильно, необходимо запустить повторную установку. Для этого нажмите  $\bigcap$ , выберите пункт **Установка** и нажмите **OK**. Выберите пункты **Настройки телевизора** > **Общие параметры** > **Переустановка телевизора** > **OK**. Выберите нужную страну и пропустите поиск каналов. Завершите настройку. По завершении перейдите к пункту 2.

2. Подключите устройство USB со списком каналов с другого телевизора.

3. Чтобы начать загрузку списка каналов, нажмите  $\spadesuit$ , выберите **Установка** и нажмите **OK**.

4. Выберите **Настройки телевизора** > **Общие настройки** > **Копирование списка каналов** > **Копировать на ТВ** и нажмите **ОК**. Возможно, потребуется ввести код блокировки от детей.

5. В случае успешного копирования списка каналов появится уведомление. Отключите запоминающее устройство USB.

## **DVB-T или DVB-C**

## **Прием сигнала DVB-T или DVB-C**

Если в вашей стране доступны оба типа вещания — DVB-T и DVB-C — и телевизор поддерживает прием DVB-T и DVB-C, можно выбрать один из типов приема во время установки каналов при первом включении телевизора.

Чтобы изменить настройки DVB для запуска установки новых каналов, выполните следующие действия.

1. Нажмите **А**. выберите пункт **Установка** и нажмите **ОК**.

2. Выберите пункт **Настройки каналов** и нажмите **OK**. 3. Выберите пункт **Установка канала** > **Антенное соединение** > **Антенна (DVB-T)** или **Кабель (DVB-C)** и нажмите **OK**.

4. Выберите нужную настройку DVB.

5. Нажмите (если потребуется, несколько раз), чтобы закрыть меню.

#### **Настройка каналов DVB-C**

Для простоты использования для всех настроек DVB-C выбрано значение "Автоматически".

Если поставщик услуг DVB-C сообщил вам специальные настройки DVB-C (идентификатор сети или сетевую частоту), введите эти настройки, когда во время установки появится запрос.

Возможно, потребуется изменить настройки сканирования (полное или быстрое сканирование) или ввести определенную скорость передачи в меню **Параметры**. Для того чтобы можно было настроить **скорость передачи**, предварительно необходимо установить для параметра "Скорость передачи" значение **Вручную**.

#### **Конфликт номеров каналов**

В некоторых странах разные телеканалы

(телевещательные компании) могут иметь одинаковые номера каналов. Во время установки на экране телевизора отобразится список конфликтующих номеров каналов. В этом случае потребуется выбрать, какой канал будет отображаться под номером, которому сопоставлено несколько телеканалов.

**DVB-T + DVB-C**

Если вы используете не только антенну DVB-T, но и DVB-C, в телевизоре можно настроить одновременный прием сигналов DVB-T и DVB-C. Установите сначала одну систему, а затем другую, указав все необходимые настройки. После того как обе системы будут установлены, для просмотра каналов потребуется переключить **антенну** на задней панели телевизора и включить в телевизоре соответствующую систему.

Сведения о выборе настроек DVB-T или DVB-C см. выше.

## **Настройки DVB**

#### **Доступ к настройкам DVB**

- 1. Нажмите **А**, выберите пункт Установка и нажмите ОК.
- 2. Выберите пункт **Поиск каналов** и нажмите **OK**.
- 3. Выберите **Переустановить каналы**.
- 4. Выберите свою страну.
- 5. Выберите пункт **Кабель (DVB-C)**.

6. Выберите пункт **Начать поиск каналов** или **Параметры настройки DVB-C**.

7. Нажмите (если потребуется, несколько раз), чтобы закрыть меню.

#### **Режим скорости передачи**

Если поставщик услуг кабельного телевидения не указал определенное значение **скорости передачи** для установки телеканалов, оставьте для параметра **Скорость передачи** значение **Автоматически**.

Если указано определенное значение скорости передачи, выберите пункт **Вручную**. Однако полученное значение может иметься в списке предустановок скорости передачи. Чтобы проверить, доступно ли значение автоматически, выберите **Предустановки скорости передачи**.

#### **Скорость передачи**

Если для параметра **Скорость передачи** выбран пункт **Вручную**, можно ввести значение скорости передачи, полученное от поставщика услуг кабельного телевидения. Для ввода значения используйте цифровые кнопки.

#### **Сетевая частота**

Если для параметра **Сканирование частот** выбран пункт **Быстро** или **Расширенное**, можно ввести значение сетевой частоты, полученное от поставщика услуг кабельного телевидения. Для ввода значения используйте цифровые кнопки.

#### **Сканирование частоты**

Выберите способ поиска каналов. Можно выбрать способ сканирования **Быстро** и использовать предустановки, применяемые большинством поставщиков услуг кабельного телевидения в вашей стране.

Если при этом установка каналов не выполнена или некоторые каналы отсутствуют, можно выбрать **Полное сканирование**. При использовании данного способа поиск и установка каналов занимает больше времени.

#### **Идентификатор сети**

Если для параметра **Сканирование частот** выбран пункт **Быстро**, можно ввести значение идентификатора сети, полученное от поставщика услуг кабельного телевидения. Для ввода значения используйте цифровые кнопки.

#### **Цифровые каналы**

Если вам известно, что поставщик услуг кабельного телевидения не предоставляет цифровые каналы, поиск цифровых каналов можно пропустить. Выберите параметр **Выкл**.

#### **Аналоговые каналы**

Если вам известно, что поставщик услуг кабельного не предоставляет аналоговые каналы, поиск аналоговых каналов можно пропустить. Выберите **Выкл**.

#### **Без ограничений/зашифрованные**

При наличии подписки и модуля CAM (модуль условного доступа для оплаты услуг телевидения) выберите **Без ограничений + зашифрованные**. При отсутствии подписки для оплаты телевизионных каналов и услуг можно выбрать **Только бесплатные каналы**.

#### **Установка вручную**

Аналоговые телеканалы можно по очереди настроить вручную.

Чтобы установить аналоговые каналы вручную, выполните следующие действия.

- 1. Нажмите **А**, выберите пункт Установка и нажмите ОК.
- 2. Выберите пункт **Настройки каналов** > **Установка канала**
- > **Аналоговый: установка вручную** и нажмите **ОК**.

#### - **Система**

Чтобы установить телесистему, выберите пункт **Система** и нажмите **OK**.

Выберите страну или часть света, в которой находитесь. **- Поиск канала**

Чтобы найти канал, выберите **Поиск канала** и нажмите **OK**.

Выберите **Поиск** и нажмите **OK**. Можно также ввести частоту самостоятельно. Если прием неустойчивый, нажмите **Поиск** еще раз. Если необходимо сохранить канал, выберите **Готово** и нажмите **OK**.

### **- Тонкая настройка**

Чтобы улучшить настройку канала, выберите пункт **Тонкая настройка** и нажмите **OK**. Для тонкой настройки канала используются кнопки $\blacktriangle$  и $\blacktriangledown$ .

Чтобы сохранить найденный канал, выберите пункт **Готово** и нажмите **OK**.

#### **- Сохранение**

Канал можно сохранить под текущим или под новым номером.

Выберите пункт **Сохранить текущий канал** или **Сохранить как новый канал**.

Повторите описанные действия для настройки остальных доступных аналоговых каналов.

# **Спутниковые каналы (для моделей PxK)**

## <span id="page-24-1"></span>7.1

<span id="page-24-0"></span>7

## **Просмотр спутниковых каналов**

- Только для моделей телевизоров со встроенным спутниковым тюнером.

Чтобы начать просмотр спутниковых каналов, выполните следующие действия.

Нажмите и выберите **Спутниковый** и нажмите **OK**. При этом будет включен последний выбранный спутниковый канал.

#### **Переключение каналов**

Чтобы переключить канал, нажмите кнопку **: + или : +** Телевизор будет настроен на следующий по списку канал. Если вам известен номер канала, можно нажать кнопки с цифрами на пульте ДУ. Чтобы повторно включить ранее просматривавшийся канал, нажмите кнопку ...

Кроме того, можно напрямую настроить канал из списка спутниковых каналов.

## <span id="page-24-2"></span>7.2

## **Список спутниковых каналов**

## **Список каналов**

По завершении настройки спутников все спутниковые каналы записываются в список каналов. Вы можете просмотреть список всех каналов или отфильтровать его, чтобы на экране отображались только избранные каналы или только радиостанции. Кроме того, каналы, добавленные после обновления, можно найти в списке новых каналов.

Из любого списка можно напрямую настроить нужный канал. От того, какой именно список каналов выбран, зависит, на какой канал вы переключитесь при нажатии  $\overline{=}$  $\overline{=}$  $+$  $**u**$  $\overline{=}$  $\overline{=}$  $\overline{=}$ **.** 

Изменять порядок следования можно только в списке избранных каналов.

## **Выбор фильтра списков**

<span id="page-24-3"></span>От того, какой именно список каналов выбран, зависит, на какой канал вы переключитесь при нажатии кнопок **+** или  $E = -$ .

Чтобы выбрать список каналов, выполните следующие действия.

1. Нажмите **А**, выберите пункт Спутниковый и

## нажмите **OK**.

2. Нажмите кнопку  **LIST**, чтобы открыть список каналов. На экран будет выведен список, в котором будет выделен текущий канал.

3. Перейдите вверх экрана и выберите пункт **Все** или один из фильтров: **Любимые программы**, **Радио**, **ТВ** или **Новые**.

## **Опции списка каналов**

Чтобы просмотреть параметры списка каналов для текущего канала, выполните следующие действия.

1. Откройте список всех каналов, выберите канал, а затем нажмите кнопку **• OPTIONS**.

2. Выберите нужный вариант и нажмите **OK**.

Для спутниковых каналов доступны следующие параметры.

#### **- Спутник**

Отфильтруйте список каналов, чтобы на экране отображались каналы только с определенного спутника или со всех спутников.

## **- Бесплатный/зашифрованный**

Отфильтруйте список каналов, чтобы на экране отображались только бесплатные, только зашифрованные каналы или и те, и другие. Зашифрованные каналы помечены значком ключа $\bullet$ 

#### **- Блокировка**

Любой канал можно заблокировать. Прежде всего выберите нужный канал в списке, а затем нажмите кнопку  **OPTIONS** и выберите пункт **Блокировать**. После этого потребуется ввести 4-значный код блокировки от детей. Заблокированные каналы помечены значком замка $\mathbf{a}$ .

## **- Разблокировка**

Чтобы снять блокировку с канала, выберите из списка заблокированный канал, нажмите кнопку **OPTIONS** и выберите пункт **Разблокировать**. При этом потребуется ввести 4-значный код блокировки от детей.

## **Копирование списка каналов**

Функция **копирования списка каналов** предназначена для продавцов и специалистов по настройке. Эта функция позволяет скопировать каналы с одного телевизора Philips на другой телевизор из той же линейки. При этом копируются каналы как наземного, так и спутникового вещания.

## $\overline{73}$ **Избранные спутниковые каналы**

## **Избранные каналы**

Канал можно добавить в избранное. Такие каналы отображаются в списке спутниковых каналов **Любимые программы**.

## **Просмотр избранных каналов**

Список избранных каналов помогает быстро переключаться между интересными вам программами. Изменять порядок следования каналов можно только в этом списке.

Для того чтобы при нажатии кнопок **: + и : +**  $\bullet$  **+** телевизор переключался только между избранными каналами, выберите в списке каналов пункт "Любим. программы" и закройте этот список.

Телевизионные и спутниковые каналы добавляются в два разных списка избранного.

## <span id="page-25-0"></span>**Настройка списка избранного**

Чтобы создать список избранных каналов, выполните следующие действия.

1. Во время просмотра любого телеканала нажмите кнопку  **LIST**, чтобы открыть список каналов.

2. Выберите список **Любимые программы**.

3. На экране появится запрос на добавление каналов. Нажмите кнопку **OK**. Для того чтобы вам не пришлось впоследствии менять порядок расположения каналов в списке, постарайтесь добавлять их в той

последовательности, в какой они должны отображаться. 4. Чтобы добавить канал в список "Любимые программы", выберите нужный канал, а затем нажмите **OK**. После этого можно выбрать следующий канал для добавления в избранное.

5. Для завершения нажмите •

## **Добавление или удаление избранных каналов**

Чтобы добавить или удалить каналы из списка избранного, выполните следующие действия.

1. Чтобы открыть список каналов, нажмите **ELIST** во время просмотра любого телеканала.

2. Выберите канал, который необходимо добавить в список любимых каналов, и нажмите **• OPTIONS**. 3. Выберите пункт **Добавить избранные каналы** и нажмите **OK**. Выбранный канал будет отмечен значком . 4. Для завершения нажмите - . Каналы будут добавлены в избранное.

Чтобы удалить канал из избранного, выберите **Удалить избранные каналы** и нажмите **OK**.

## **Изменение порядка отображения каналов в списке избранного**

Изменить порядок следования каналов можно только в списке "Любимые программы".

1. В списке любимых каналов **Все** найдите канал, который необходимо переименовать.

- 2. Нажмите **·** OPTIONS.
- 3. Выберите **Переупорядочить** и нажмите **OK**.

4. Выберите канал, который необходимо переместить на другую позицию, и нажмите **OK**.

5. При помощи **кнопок навигации** переместите

выделенный канал на другое место, а затем нажмите **OK**.

- 6. По завершении нажмите **<a>** OPTIONS.
- 7. Выберите пункт **Выход из режима**

**переупорядочивания** и нажмите **OK**.

## 7.4

# **Блокировка спутниковых каналов**

## **Блокировка канала**

Для того чтобы дети не могли просматривать определенный канал, его можно заблокировать. Для этого необходимо ввести код блокировки от детей. Функция блокировки программ с подключенных устройств недоступна.

Чтобы заблокировать канал, выполните следующие действия.

1. Чтобы открыть **Список каналов**, нажмите **LIST** во время просмотра любого телеканала.

2. В любом из списков выберите канал, который необходимо заблокировать.

3. Нажмите  **OPTIONS** и выберите **Блокировать каналы**. Заблокированный канал будет отображаться в списке значком $\mathbf{\hat{m}}$ .

Чтобы разблокировать канал, выделите заблокированный канал в списке и выберите пункт **Разблокировать канал**. При этом потребуется ввести код блокировки от детей.

## **Использование возрастных ограничений на просмотр**

Для того чтобы дети не могли просматривать программы, не подходящие для их возраста, можно использовать функцию возрастных ограничений на просмотр.

Некоторые станции цифрового вещания устанавливают для своих программ уровень возрастного ограничения. Если это значение равняется установленному или превышает его, программа будет заблокирована. Для просмотра заблокированной программы необходимо ввести код блокировки. Уровень возрастных ограничений устанавливается для всех каналов.

Чтобы установить возрастное ограничение на просмотр, выполните следующие действия.

1. Нажмите  $\bigcap$ , выберите пункт Установка и нажмите ОК. 2. Выберите пункт **Настройки спутника** > **Блокировка от детей** > **Родительский рейтинг** и нажмите кнопку **ОК** 3. Введите 4-значный код блокировки от детей. Если код еще не установлен, выберите пункт **Установить код**, а затем нажмите **OK**. Введите и подтвердите 4-значный код блокировки от детей. После этого можно установить возрастные ограничения на просмотр.

4. Установите возраст и нажмите **OK**.

5. Нажмите (если потребуется, несколько раз), чтобы закрыть меню.

6. Чтобы отключить возрастные ограничения на просмотр, выберите в настройках ограничений пункт **Нет**.

При попытке просмотра появится запрос на ввод кода. Некоторые операторы блокируют программы только с более высоким уровнем ограничения.

## **Код блокировки от детей**

Вы можете установить или изменить код блокировки от детей.

Чтобы установить или изменить код, выполните следующие действия.

1. Нажмите **А**, выберите пункт Установка и нажмите ОК.

2. Выберите пункт **Настройки спутника** > **Защита от детей** > **Установить код** или **Изменить код**, а затем нажмите **OK**. 3. Если код блокировки от детей уже установлен, введите его, а затем дважды введите новый код.

После этого будет действовать новый код.

## **Забыли код блокировки от детей?**

Если вы забыли код, вы можете установить новый.

- 1. Нажмите  $\bigcap$ , выберите пункт Установка и нажмите ОК.
- 2. Выберите пункт **Настройки спутника** > **Защита от детей**
- > **Изменить код**, а затем нажмите **OK**.
- 3. Введите универсальный код **8888**.

<span id="page-26-0"></span>4. Введите новый код блокировки от детей, а затем повторите его для подтверждения.

## 7.5

# **Настройка спутниковых**

## **каналов**

## **Установка спутников**

## **Сведения об установке спутников**

В этом телевизоре имеется встроенный спутниковый ресивер DVB-S/DVB-S2. Кабель от спутниковой антенны можно подключать непосредственно к телевизору. Для этого используется коаксиальный кабель с соответствующим разъемом. Перед началом установки проверьте ориентацию спутниковой антенны.

## **До 4 спутников**

Этот телевизор позволяет установить до 4 спутников (4 LNB). Выберите точное количество добавляемых спутников и запустите процесс установки. Это позволит быстрее завершить настройку.

## **Unicable**

Для подключения спутниковой антенны можно использовать систему Unicable. Перед началом установки через систему Unicable укажите количество спутников: 1 или 2.

## **Установка**

Установить спутники можно при первоначальной настройке телевизора. Установка спутников выполняется после настройки телеканалов. Если вы планируете смотреть только спутниковые каналы, настройку телеканалов можно пропустить.

Установку каналов можно в любой момент запустить в меню "Настройка".

Чтобы установить спутниковые каналы, выполните следующие действия.

- 1. Нажмите  $\bigcap$ , выберите пункт Установка и нажмите ОК.
- 2. Выберите пункт **Поиск спутника** и нажмите **OK**.

3. Выберите пункт **Установить спутниковые каналы** и нажмите **OK**.

4. На экране телевизора отобразятся текущие настройки установки. Если они вам подходят, можно запустить поиск спутников. Выберите пункт **Поиск**, а затем нажмите **OK**. Перейдите к п. 5. Если текущие настройки вас не устраивают, выберите пункт **Настройки**, а затем нажмите **OK**. Перейдите к п. 4b.

4b. В меню "Настройки" укажите точное количество устанавливаемых спутников. Если используется система Unicable, выберите пункт **Unicable, 1 спутник** или **Unicable, 2 спутника** (в зависимости от количества устанавливаемых спутников). Выберите нужный параметр, а затем нажмите **OK**.

4c. Указав точное количество спутников или вариант

настройки Unicable, выберите пункт **Поиск**, а затем нажмите **OK**.

5. Телевизор найдет спутники, доступные при текущей ориентации спутниковой антенны. Это может занять несколько минут. Если спутник найден, его название и сила сигнала будут показаны на экране. Если для найденных спутников доступен пакет каналов, вы можете выбрать нужный пакет.

6. Чтобы установить каналы с найденных спутников, выберите пункт **Установить**, а затем нажмите **OK**. На экране будет показано количество найденных каналов и радиостанций.

7. Чтобы сохранить настройки спутника, все спутниковые каналы и радиостанции, выберите пункт **Завершить**, а затем нажмите **OK**.

## **Пакеты каналов**

#### **Пакеты каналов**

Через спутники могут передаваться пакеты каналов, в которые входят бесплатные каналы (Free-to-Air), отсортированные по правилам вашей страны. Некоторые спутники предлагают пакеты каналов по подписке, т. е. несколько платных каналов.

Если вы выбрали пакет каналов по подписке, телевизор может предложить указать один из способов установки: быстрая или полная.

Выберите пункт **Только спутниковые каналы**, чтобы установить только каналы из пакета, или пункт **Все спутниковые каналы**, чтобы установить пакет и все остальные доступные каналы. Для просмотра пакетов каналов по подписке мы рекомендуем использовать быстрое сканирование. Если вы намереваетесь просматривать программы с других спутников, которые не входят в пакет каналов по подписке, лучше всего использовать полное сканирование. Все установленные каналы добавляются в список каналов "Все".

## **Настройка Unicable**

## **Система Unicable**

Для подключения спутниковой антенны можно использовать систему Unicable. Эта система позволяет подключить спутниковую тарелку ко всем спутниковым ресиверам через один кабель. Чаще всего она используется в многоквартирных домах. Если вы пользуетесь системой Unicable, во время установки телевизор предложит вам указать номер пользовательской полосы пропускания и соответствующую частоту. При помощи Unicable на этом телевизоре можно установить 1 или 2 спутника.

Если после установки Unicable отображаются не все каналы, возможно, в системе Unicable одновременно выполнялся еще один процесс установки. Выполните

установку повторно, чтобы установить недостающие каналы.

#### **Номер пользовательской полосы пропускания**

В системе Unicable необходимо указать номер каждого спутникового ресивера (например, 0, 1, 2, 3 и т. д.).

Доступные пользовательские полосы пропускания и их частоты можно найти на коммутационном блоке Unicable. Вместо термина "Пользовательская полоса пропускания" может использоваться английская аббревиатура "UB". Коммутационные блоки Unicable поддерживают 4 или 8 пользовательских полос пропускания. Если в настройках выбран параметр Unicable, телевизор предложит указать уникальный номер пользовательской полосы пропускания для встроенного спутникового ресивера. Номера для разных ресиверов в системе Unicable не могут совпадать.

#### **Частота пользовательской полосы пропускания**

Затем вам потребуется указать частоту выбранной полосы пропускания. Обычно частоты указываются на коммутационном блоке Unicable рядом с соответствующим номером пользовательской полосы пропускания.

## **Добавление спутникового канала**

К установленным спутниковым каналам можно добавить дополнительные спутники. Уже установленные спутники и их каналы при этом не меняются. Тем не менее, некоторые операторы спутникового вещания не поддерживают добавление спутников.

Новый спутник должен отображаться как дополнительный. Он отличается от основного спутника, с которого передаются каналы по подписке или пакет каналов. Чаще всего эта функция используется в тех случаях, когда уже установлено 3 спутника и нужно добавить четвертый. Если у вас уже установлено 4 спутника, перед добавлением нового вам потребуется удалить один из ранее добавленных.

#### **Настройки**

Если у вас установлено не более двух спутников, текущие настройки установки могут не допускать добавление еще одного спутника. Если вам необходимо изменить настройки установки, вам потребуется повторно установить все спутники. Если требуется изменение настроек, использование функции **Добавить спутник** невозможно.

Чтобы добавить спутник, выполните следующие действия.

- 1. Нажмите **А**, выберите пункт Установка и нажмите ОК.
- 2. Выберите пункт **Поиск спутника** и нажмите **ОК**.
- 3. Выберите пункт **Добавить спутник**, затем нажмите

кнопку **ОК**. Будут показаны установленные в данный момент спутники.

4. Выберите пункт **Добавить** и нажмите **ОК**. Телевизор выполнит поиск новых спутников.

5. Если телевизор обнаружил один или несколько спутников, выберите пункт **Установить**, а затем нажмите **ОК**. Каналы с найденных спутников будут добавлены в телевизор.

6. Чтобы сохранить каналы и радиостанции, выберите пункт **Завершить**, а затем нажмите **ОК**.

## **Удаление спутника**

Вы можете удалить один или несколько спутников из числа установленных на телевизоре. При этом удаляются и принимаемые с них каналы. Тем не менее, некоторые операторы не позволяют удалять спутники.

Чтобы удалить спутники, выполните следующие действия.

1. Нажмите  $\bigcap$ , выберите пункт Установка и нажмите ОК.

2. Выберите пункт **Поиск спутника** и нажмите **OK**.

3. Выберите пункт **Удалить спутники**, затем нажмите кнопку **ОК**. Будут показаны установленные в данный момент спутники.

4. При помощи кнопок со стрелками выберите спутники, который вы хотите удалить.

5. Нажмите кнопку **ОК**, чтобы отметить спутники для удаления. Чтобы снять отметку, нажмите кнопку **ОК** еще раз.

6. Выберите пункт **Удалить** и нажмите кнопку **ОК** для подтверждения. Спутники будут удалены.

7. Выберите пункт **Выход**, а затем нажмите **ОК**, чтобы закрыть окно удаления спутников.

## **Обновление спутниковых каналов**

Раз в сутки, в шесть часов утра, телевизор автоматически обновляет спутниковые каналы. При этом выполняется поиск новых каналов, которые затем добавляются в список. Недоступные каналы удаляются, а если оператор изменил порядок следования каналов в пакете, то список каналов на телевизоре обновляется. Для работы этой функции телевизор должен находиться в режиме ожидания. Кроме того, вы можете самостоятельно запустить обновление каналов в любой удобный для вас момент.

Новые каналы, обнаруженные при обновлении, помечаются буквой N и добавляются в список каналов Новые. Кроме того, они появляются и в списке всех каналов. Новые каналы сохраняются в списке "Новые" до тех пор, пока вы не включите их или не добавите в избранное.

## **Отключение автоматического обновления каналов**

Для того чтобы автоматическое обновление каналов не выполнялось, вы можете полностью выключать телевизор на ночь. Кроме того, в меню "Настройка" можно отключить эту функцию.

1. Нажмите  $\bigcap$ , выберите пункт Установка и нажмите ОК.

2. Выберите пункт **Настройки спутника** > **Установка канала** > **Автоматическое обновление канала** и выберите пункт

**Выкл**.

#### **Отключение обновления для определенного спутника**

1. Нажмите  $\bigcap$ , выберите пункт Установка и нажмите ОК.

2. Выберите пункт **Настройки спутника** > **Установка канала**

> **Параметр автоматического обновления**.

3. При помощи кнопок со стрелками выберите спутник, каналы с которого не должны обновляться. Нажмите кнопку **OK**, чтобы снять отметку со спутника. 4. Выберите пункт **Готово**, а затем нажмите **OK**, чтобы закрыть меню.

Обновление каналов с этих спутников выполняться не будет.

## **Запуск обновления вручную**

1. Нажмите  $\bigcap$ , выберите пункт Установка и нажмите ОК.

- 2. Выберите пункт **Поиск спутника** и нажмите **OK**.
- 3. Выберите пункт **Обновить каналы** и нажмите **OK**.

4. Чтобы проверить, какие спутники настроены для обновления, выберите пункт **Настройки**, а затем нажмите **OK**.

5. При помощи кнопок со стрелками включите или отключите обновление спутников. Выберите пункт **Готово**, а затем нажмите **OK**.

6. Выберите пункт **Сейчас**, а затем нажмите **OK**.

- Обновление может занять несколько минут.
- 7. Выберите пункт **Добавить** и нажмите **OK**.

## **Языки и аудио**

## **Предпочитаемый язык передач и субтитров**

Спутниковые каналы предлагают несколько языков аудиосигнала, субтитров и телетекста. На телевизоре можно настроить автоматическое переключение на предпочитаемый вами язык передач, субтитровых и телетекста, если он доступен на определенном канале или странице телетекста.

Чтобы выбрать предпочитаемый язык, выполните следующие действия.

1. Нажмите  $\bigcap$ , выберите пункт Установка и нажмите ОК.

2. Выберите пункт **Настройки спутника** и нажмите кнопку **ОК**.

3. Выберите пункт **Языки**, а затем нажмите **ОК**. Выберите нужную настройку.

4. Нажмите (если потребуется, несколько раз), чтобы закрыть меню.

#### **Аудиоописание**

#### **Динамики/наушники**

В телевизоре можно включать или отключать аудиосопровождение через динамики телевизора, через наушники и через оба устройства воспроизведения.

Чтобы включить параметр Динамики/наушники, выполните следующие действия.

1. Нажмите  $\bigcap$ , выберите пункт Установка и нажмите ОК. 2. Выберите пункт **Настройки спутника** > **Языки** >

**Аудиоописание** > **АС/наушники** и нажмите **ОК**.

3. Выберите пункт **Динамики**, **Наушники** или **Динамики + Наушники** и нажмите **OK**.

4. Нажмите (если потребуется, несколько раз), чтобы закрыть меню.

#### **Аудиоэффекты**

В некоторых случаях в аудиоспровождении могут встречаться дополнительные аудиоэффекты, например стереозвучание или постепенное уменьшение громкости.

<span id="page-29-0"></span>Чтобы включить аудиоэффекты (если данная функция поддерживается), выполните следующие действия. 1. Нажмите  $\bigcap$ , выберите пункт Установка и нажмите ОК. 2. Выберите пункт **Настройки спутника** > **Языки** > **Аудиоописание** > **Аудиоэффекты** и нажмите **OK**. 3. Выберите пункт **Вкл.** или **Выкл.** и нажмите **OK**. 4. Нажмите (если потребуется, несколько раз), чтобы закрыть меню.

#### **Речь**

При воспроизведении речи в аудиосопровождении могут также включаться субтитры произносимых слов.

Чтобы включить субтитры (если данная функция поддерживается), выполните следующие действия.

1. Нажмите **А**, выберите пункт Установка и нажмите ОК.

2. Выберите пункт **Настройки спутника** > **Языки** >

**Аудиоописание** > **Речь** и нажмите **OK**.

3. Выберите пункт **Описание** (аудио) или **Субтитры** и нажмите **OK**.

4. Нажмите (если потребуется, несколько раз), чтобы закрыть меню.

## **Установка вручную**

Функция установки вручную рассчитана на специалистов по настройке.

Функция установки вручную позволяет быстро добавлять каналы со спутникового транспондера. Для ее использования необходимо знать частоту и поляризацию транспондера. Телевизор установит все каналы с указанного транспондера. Если этот транспондер уже устанавливался, то все каналы (и новые, и ранее

добавленные) будут помещены в конце списка каналов "Все".

Если необходимо изменить количество спутников, использовать функцию установки вручную невозможно. Вам потребуется выполнить полную установку при помощи функции "Установить спутники".

Чтобы установить транспондер, выполните следующие действия.

1. Нажмите **А**, выберите пункт Установка и нажмите ОК.

2. Выберите пункт **Настройки спутника** > **Установка канала**

> **Установка вручную**, а затем нажмите **ОК**.

3. Если установлено более одного спутника, выберите спутник или спутниковый конвертер, для которого необходимо добавить каналы.

4. Укажите нужную **поляризацию**. Если для параметра **Режим скорости передачи** выбрано значение **Ручная**, можно ввести **скорость передачи** вручную. Введите **частоту** и запустите поиск транспондера.

5. Если транспондер обнаружен, выберите пункт **Сохранить**, а затем нажмите **ОК**, чтобы сохранить новый транспондер в выбранном спутниковом конвертере. 6. Выберите пункт **Выход**, чтобы закрыть экран установки вручную.

## 7.6

## **Проблемы со спутниками**

## **Телевизор не находит нужные спутники или дважды**

#### **устанавливает один и тот же спутник**

- Перед началом установки убедитесь, что в меню "Настройки" выбрано нужное количество каналов. Можно включить поиск одного, двух или трех/четырех спутников.

## **Двойной спутниковый конвертер не находит второй спутник**

- Если телевизор обнаруживает один спутник, но не находит второй, поверните спутниковую антенну на несколько градусов. Выберите такую ориентацию, при которой сигнал с первого спутника поступает с наибольшей мощностью. Проверьте на экране индикатор мощности сигнала первого спутника. Затем выберите пункт "Повторить поиск", чтобы найти второй спутник.• Убедитесь, что в меню "Настройки" выбран параметр "Два спутника".

## **Изменение настроек установки не помогло устранить**

## **проблему**

- Все настройки, спутники и каналы сохраняются только по завершении установки.

## **Пропали все спутниковые каналы**

- Если используется система Unicable, убедитесь, что в ее настройках спутниковому ресиверу назначен уникальный номер пользовательской полосы пропускания. Возможно, он совпадает с номером, выбранным для другого ресивера.

#### **Часть спутниковых каналов пропала из списка каналов**

- Если каналы пропали или переместились в другую позицию, это может означать, что станция вещания изменила положение транспондера этих каналов. Чтобы восстановить позицию каналов в списке, попробуйте обновить пакет каналов.

### **Не удается удалить спутник**

- Удалить спутник, если используется пакет по подписке, невозможно. Чтобы удалить спутник, вам потребуется повторно выполнить полную установку и выбрать другой пакет.

#### **Иногда прием может быть неустойчив**

- Убедитесь, что спутниковая антенна надежно закреплена. Сильный ветер может смещать антенну.

- Снег и дождь могут приводить к ухудшению приема сигнала.

# **Гид передач**

<span id="page-31-1"></span>8.1

<span id="page-31-0"></span>8

# **Использование телегида**

## **Что требуется**

В телегиде можно просматривать список текущих и будущих телепередач на настроенных каналах. В зависимости от того, откуда поступает информация (данные) для телегида, отображаются либо аналоговые и цифровые каналы, либо только цифровые. Некоторые каналы не предоставляют информацию для телегида.

Телевизор может собирать информацию телегида для установленных каналов (например, для каналов, просматриваемых через меню Watch TV (Просмотр телевизора)). Телевизор не получает информацию о каналах, транслируемых через цифровой ресивер.

## **Открытие телегида**

Чтобы открыть телегид, нажмите **: TV GUIDE**.

Чтобы закрыть его, нажмите  **TV GUIDE** еще раз.

<span id="page-31-2"></span>При первом открытии гида передач телевизор ищет информацию о передачах на телеканалах. Это может занять несколько минут. Затем телевизор сохраняет полученные данные.

## **Настройка передачи**

## **Переключение на передачу**

<span id="page-31-3"></span>Из гида передач можно переключиться на передаваемую в данный момент передачу.

Чтобы выбрать передачу, выделите ее название при помощи кнопок со стрелками.

Перейдите вправо, чтобы просмотреть передачи, которые будут показаны позже в этот же день.

Чтобы переключиться на передачу (канал), выберите нужную передачу и нажмите **OK**.

## **Просмотр сведений о передаче**

Чтобы просмотреть сведения о выбранной передаче, нажмите **<sup>1</sup>** INFO.

## **Изменить день**

В гиде передач можно просмотреть программу передач на несколько ближайших дней (до 8 дней).

Если информация для телегида поступает со станции вещания, нажмите **: •** , чтобы просмотреть программу передач на один из ближайших дней. Чтобы вернуться к предыдущему дню, нажмите  $Xi = -$ .

Кроме того, можно нажать  **OPTIONS** и выбрать пункт **Изменить день**.

Выберите пункт **Предыдущий день**, **Сегодня** или **Следующий день** и нажмите **OK**, чтобы выбрать программу на определенный день.

## **Поиск по жанру**

Если имеется соответствующая информация, передачи можно находить по жанрам: фильмы, спорт и т. д.

Чтобы найти передачи определенного жанра, нажмите **OPTIONS** и выберите пункт **Поиск по жанру**. Выберите жанр и нажмите **OK**. На экран будет выведен список найденных передач.

## 8.2

## **Записи**

В меню телегида можно записать или создать расписание для записи телепередачи. Подключите к телевизору жесткий диск USB для сохранения записей.

## 8.3

## **Получение данных телегида**

В некоторых регионах и для некоторых каналов информация телегида может быть недоступна. Телевизор может собирать информацию телегида для установленных каналов (например, для каналов из меню "Просмотр телевизора"). Телевизор не получает информацию для каналов, транслируемых через цифровой ресивер или декодер.

По умолчанию для получения информации на телевизоре установлен параметр **Со станции вещания**.

## **Настройка информации для гида передач**

Чтобы настроить информацию телегида, выполните следующие действия.

- 1. Нажмите и выберите **Телегид**.
- 2. Нажмите клавишу $\blacktriangleright$ .
- 3. Выберите пункт **Со станции вещания**.

4. Нажмите • (если потребуется, несколько раз), чтобы закрыть меню.

# **Источники**

## <span id="page-33-3"></span><span id="page-33-1"></span>9.1

<span id="page-33-0"></span>9

## **Список источников**

В списке подключений (меню "Источник") отображаются все подключенные к телевизору устройства. Через это меню можно переключиться на любое устройство.

## **Меню "Источник"**

Чтобы открыть меню "Источник", нажмите  **SOURCES**. Чтобы переключиться на подключенное устройство, выберите его при помощи стрелок (Влево) или (Вправо) и нажмите **OK**. Чтобы закрыть меню "Источник", не выбирая устройство, повторно нажмите **SOURCES**.

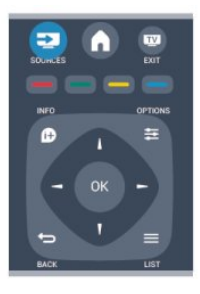

## <span id="page-33-2"></span>9.2

## **Из режима ожидания**

Когда телевизор находится в режиме ожидания, при помощи пульта ДУ телевизора можно включить подключенное устройство.

## **Воспроизведение**

Чтобы вывести проигрыватель дисков и телевизор из режима ожидания и сразу запустить просмотр диска или передачи, нажмите на пульте ДУ

телевизора (Воспроизведение).

Устройство должно быть подключено через HDMI-кабель; кроме того, на телевизоре и на устройстве должна быть включена функция HDMI CEC.

## Система домашнего кинотеатра

Телевизор позволяет включить систему домашнего кинотеатра для прослушивания музыкального диска или радиостанции и оставить телевизор в режиме ожидания. Чтобы включить систему домашнего кинотеатра, когда телевизор находится в режиме ожидания, на пульте ДУ телевизора нажмите **EX SOURCES**.

## 9.3

# **EasyLink**

Технология **EasyLink** позволяет управлять подключенными устройствами при помощи пульта ДУ телевизора. Для взаимодействия с устройствами в технологии EasyLink используется подключение HDMI CEC. Устройства должны поддерживать технологию HDMI CEC и подключаться через HDMI-разъем.

# <span id="page-34-0"></span>**Таймеры и часы**

## <span id="page-34-1"></span>10.1

# **Таймер отключения**

При активации таймера отключения телевизор переключается в режим ожидания по истечении установленного периода времени.

Чтобы установить таймер отключения, выполните следующие действия.

1. Нажмите **А**, выберите пункт Установка и нажмите ОК. 2. Выберите пункт **Настройки телевизора** > **Общие параметры** > **Таймер отключения**.

С помощью ползунка можно установить таймер с шагом 5 минут (максимальное время 180 минут). При выборе значения 0 минут таймер отключается. В любое время можно выключить телевизор или сбросить время отключения.

3. Нажмите (если потребуется, несколько раз), чтобы закрыть меню.

## <span id="page-34-2"></span>10.2

## **Часы**

Чтобы отобразить часы в телегиде, нажмите на кнопку **EM TV GUIDE.** 

В некоторых странах станции цифрового телевещания не используют UTC — информацию о всемирном скоординированном времени. В связи с этим может не выполняться обновление часов при переходе на сезонное время и телевизор будет показывать неправильное время.

Чтобы настроить часы, выполните следующие действия.

1. Нажмите **А**, выберите пункт Установка и нажмите ОК. 2. Выберите пункт **Настройки телевизора** > **Общие настройки** > **Часы > Режим автоматического отображения времени** и нажмите **Зависит от страны**.

3. Выберите пункт **Переход на летнее время** и выберите нужную настройку.

## <span id="page-34-3"></span>10.3

## **Автоотключение**

Если в течение 4 часов не будет нажата ни одна кнопка на пульте ДУ или если телевизор не получает входной сигнал и команды с пульта ДУ в течение 10 минут, для экономии энергии телевизор будет автоматически отключен.

Если телевизор используется в качестве монитора или для просмотра телеканалов подключен цифровой ресивер (телеприставка) и пульт ДУ телевизора не используется, функцию автоотключения следует выключить.

Чтобы отключить функцию **Автоотключение**, выполните следующие действия.

1. Нажмите  $\bigcap$ , выберите пункт Установка и нажмите ОК.

2. Выберите пункт **Настройки телевизора** > **Общие**

**настройки** > Автоотключение и переместите ползунок в положение **0 (Выкл.)**.

3. Нажмите (если потребуется, несколько раз), чтобы закрыть меню.

# **Фотографии, видеозаписи и**

# **музыка**

## <span id="page-35-1"></span>11.1

<span id="page-35-0"></span>11

# **Через подключение USB**

## **Что требуется**

На телевизоре можно просматривать фотографии или воспроизводить музыку или видеозаписи с подключенного флэш-накопителя USB или жесткого диска USB.

## **С устройства USB**

Включите телевизор, подключите флэш-накопитель или жесткий диск USB к свободному порту USB. После того как устройство будет распознано, на экране телевизора отобразится список файлов.

Если список файлов не появился автоматически, нажмите кнопку  **SOURCES**, выберите пункт **Обзор USB** и нажмите **OK**.

## **Панель меню**

При подключении устройства USB файлы на телевизоре сортируются по типу. Перейдите к панели меню и выберите необходимый тип файлов.

При просмотре файлов с компьютера на экране телевизора обзор файлов и папок производится только так, как на компьютере.

## **Панель меню**

Перейдите к панели меню и выберите тип файлов для просмотра или воспроизведения.

Выберите **Изображение**, **Музыка** или **Кино** или перейдите в меню **Папки** и найдите нужный файл.

## **Просмотр фотографий**

В обозревателе USB выберите пункт **Изображение** и нажмите кнопку **OK**.

## **Опции**

Нажмите **<u>=</u> OPTIONS**.

**- Запуск слайд-шоу, остановка слайд-шоу** Запуск или остановка слайд-шоу.

**- Переходы слайдов**

Установка переходов от одного изображения к другому.

## **- Частота смены слайдов**

Выбор периода времени, в течение которого отображается каждая фотография.

## **- Повтор, однократное воспроизведение**

Повторный или однократный просмотр изображений.

**- Произвольный порядок выключен, произвольный порядок включен**

Просмотр изображений в последовательном или произвольном порядке.

## **- Поворот изображения**

Поворот фотографии.

**- Отображение информации**

Отображение названия и размера изображения, даты и следующего изображения в слайд-шоу.

Чтобы выйти из режима Обзор USB, нажмите кнопку **А** и выберите другое действие.

## **Слушайте музыку**

В обозревателе USB выберите пункт **Музыка** и нажмите кнопку **ОК**.

## **Опции**

Нажмите **<u> =</u> OPTIONS**.

**- Остановка воспроизведения**

Остановка воспроизведения музыки.

**- Повтор, однократное воспроизведение**

Повторное или однократное воспроизведение композиций.

**- Произвольный порядок включен, произвольный порядок выключен**

Воспроизведение композиций в последовательном или произвольном порядке.

**- Отображение информации**

Отображение названия файла.

Чтобы выйти из режима **Обзор USB**, нажмите кнопку **•** и выберите другое действие.

## **Воспроизведение видеозаписей**

В обозревателе USB выберите пункт **Кино** и нажмите кнопку **ОК**.

**Опции**

Нажмите **<u> =</u> OPTIONS**.

**- Субтитры**

Отображение субтитров (если доступно).

## **- Язык аудио**

Воспроизведение языка звукового сопровождения (если доступно).

**- Повтор, однократное воспроизведение**

Воспроизведение видео повторно или однократно.

## **- Произвольный порядок включен, произвольный**

## **порядок выключен**

Воспроизведение видео в последовательном или произвольном порядке.

## **- Отображение информации**

Отображение названия файла.

Чтобы выйти из режима Обзор USB, нажмите кнопку **•** и выберите другое действие.

# **Приостановка просмотра**

# **телепередачи**

## <span id="page-37-1"></span>12.1

<span id="page-37-0"></span>12

# **Приостановка просмотра телепередачи**

Просмотр телевизионной программы можно приостановить и возобновить позже. Функция приостановки доступна только для цифровых каналов. Для записи трансляции необходимо подключить жесткий диск USB. Приостановить прием программы можно не дольше чем на 90 минут.

#### **Приостановка или возобновление приема программы**

Чтобы приостановить трансляцию, нажмите кнопку (Пауза). На короткое время на экране появится индикатор выполнения.

Чтобы восстановить отображение индикатора выполнения, снова нажмите кнопку II (Пауза). Чтобы возобновить просмотр, нажмите (Воспроизведение). Значок на экране информирует о просмотре программы, трансляция которой приостановлена.

Возврат к прямой телетрансляции

Для возврата к прямой телетрансляции нажмите ■ (Стоп).

После переключения на цифровой канал начинается сохранение передачи на внешний жесткий диск. При переключении на другой цифровой канал сохраняется трансляция нового канала, трансляция предыдущего канала стирается. При выборе подключенного устройства (проигрывателя Blu-ray или цифрового ресивера) запись на жесткий диск USB прерывается и сохраненная запись удаляется. При переключении телевизора в режим ожидания сохраненная запись также удаляется.

Во время записи на жесткий диск USB приостановка вещания невозможна.

#### **Моментальный повтор**

Во время вещания цифровых телеканалов вы можете включить функцию моментального повторного воспроизведения.

Для повторного воспроизведения последних 10 секунд вещания нажмите кнопку II (Пауза), а затем < (Влево). Нажимая на кнопку <, можно перейти к началу или к концу записи телетрансляции.

#### **Индикатор выполнения**

При отображении индикатора выполнения на экране нажмите кнопку << (Перемотка назад) или → (Перемотка вперед) для выбора начальной точки воспроизведения приостановленной трансляции. Для изменения скорости перемотки нажимайте эти кнопки несколько раз.

# **Запись**

## <span id="page-38-1"></span>13.1

<span id="page-38-0"></span>13

# **Что требуется**

Чтобы записать телепередачу, необходимо следующее:

- подключенный по USB и отформатированный при помощи этого телевизора жесткий диск;

- наличие установленный цифровых телеканалов на этом телевизоре, т.е. каналов, просматриваемых через меню Watch TV (Просмотр телевизора);

- получение данных о каналах для встроенного телегида.

## <span id="page-38-2"></span>13.2

## **Запись телепередачи**

## **Запись в настоящее время**

Для записи текущей программы нажмите кнопку (Запись) на пульте ДУ.

Если информация для гида передач поступает со станции вещания, запись начнется немедленно. Время окончания записи можно изменить в списке записей. Для остановки записи нажмите кнопку ■ (Стоп).

## **Запись по расписанию**

<span id="page-38-3"></span>Вы можете запланировать запись предстоящей программы, которая будет транслироваться сегодня или через несколько дней (максимум через 8 дней).

1. Чтобы запланировать запись, нажмите **<u>EE</u> Телегид**. На странице гида передач выберите канал и программу, которую требуется записать.

Для выбора канала из списка введите номер канала. Для просмотра передач на канале нажмите кнопку (Вправо) или (Влево).

Чтобы изменить дату в списке, нажмите кнопку  **OPTIONS** и выберите пункт **Изменить день**. В списке выберите нужный день и нажмите **OK**.

2. Выделив программу, нажмите  **Запись**. Будет добавлено дополнительное время для окончания программы. Это значение может быть увеличено.

Чтобы записать программу в ваше отсутствие, телевизор должен находиться в режиме ожидания, а жесткий диск USB должен быть включен.

## **Список записей**

Чтобы просмотреть список записей и расписание записи, нажмите кнопку **А**, выберите пункт **• Записи**, а затем нажмите **OK**.

В списке можно выбрать запись для просмотра, удалить записанные программы, настроить время окончания текущей записи, а также проверить свободное место на диске.

## **Удаление записи по расписанию из меню телегида или из списка записей**

- Для доступа к списку нажмите кнопку **- Список**, затем нажмите -

- В меню телегида выберите запись по расписанию, затем нажмите **Отменить запись**.

## **Примечания**

- Возможен просмотр предыдущей записанной трансляции во время записи текущей программы.

- Переключение телеканалов во время записи

невозможно.

- Приостановка прямой телетрансляции во время записи невозможна.

- Чтобы выполнить запись, для станций вещания требуется точная настройка времени. Если настроить часы в телевизоре вручную, возможно, запись не будет выполнена.

## 13.3

## **Просмотр записи**

Чтобы просмотреть видеозапись, выполните следующие действия.

1. Нажмите **А**, выберите **• Записи** и нажмите ОК.

2. Выберите запись из списка и нажмите (Воспроизведение), чтобы запустить просмотр. Для управления используйте кнопки (Перемотка вперед), • (Перемотка назад), II (Пауза) или ■ (Стоп) на пульте ДУ.

#### **Неудачная попытка записи**

Если на запись по расписанию распространяется ограничение станции вещания, а также в том случае, если трансляция была прервана, появится надпись **Ошибка**.

# **Настройки**

## <span id="page-39-1"></span>14.1

<span id="page-39-0"></span>14

# **Изображение**

## **Стиль изображения**

Для быстрой настройки изображения можно выбрать установленные настройки в меню **Стиль изображения**.

1. Во время просмотра любого телеканала нажмите  **OPTIONS**, чтобы открыть меню **Опции**.

- 2. Выберите пункт **Изображение и звук** на панели в меню,
- а затем выберите пункт **Стиль изображения**.
- 3. Выберите стиль и нажмите **OK**.

В телевизоре доступны следующие стили изображения.

- **Пользовательский** настройки, выбранные в меню
- "Быстрая настройка изображения"

**- Яркий** — оптимальный вариант для просмотра при дневном свете

**- Естественный** — естественные настройки изображения

**- Фильм** — оптимальный вариант для просмотра видеозаписей

**- Энергосбережение** — настройки, позволяющие оптимизировать энергопотребление

**- Стандартный** — стандартные заводские установки **- Фото** — оптимальный вариант для просмотра фотографий

## **Настройка стиля изображения**

Чтобы настроить стиль изображения, выполните следующие действия.

1. Выберите стиль и нажмите **OK**.

2. Нажмите  $\bigcap$ , выберите пункт Установка и нажмите ОК. 3. Выберите пункт **Настройки телевизора**, перейдите к нужной настройке и измените ее.

4. Нажмите (если потребуется, несколько раз), чтобы закрыть меню.

Чтобы восстановить исходные настройки стиля изображения, выполните следующие действия.

1. Нажмите  $\bigcap$ , выберите пункт Установка и нажмите ОК.

2. Выберите пункт **Настройки телевизора** > **Изображение** > **Стиль изображения** и выберите стиль, исходные

настройки которого необходимо восстановить.

3. Выберите пункт **Восстановить стиль** и нажмите **OK**.

Будут восстановлены исходные настройки этого стиля.

## **Яркий**

Если при каждом включении телевизора устанавливается стиль изображения **Яркое**, вероятнее всего, это происходит из-за того, что для телевизора включен режим **Магазин**, предназначенный для демонстрации в магазинах.

Чтобы установить на телевизоре режим "Дом", выполните следующие действия.

1. Нажмите  $\bigcap$ , выберите пункт Установка и нажмите ОК.

2. Выберите пункт **Настройки телевизора** > **Общие**

**параметры** > **Местоположение** и нажмите **OK**.

3. Выберите **Дом** и нажмите **OK**.

4. Нажмите (если потребуется, несколько раз), чтобы закрыть меню.

## **Параметры изображения**

### **Контрастность подсветки**

Параметр **Контрастность подсветки** позволяет настроить яркость подсветки дисплея.

Для настройки выполните следующие действия.

- 1. Нажмите  $\bigcap$ , выберите пункт Установка и нажмите ОК.
- 2. Выберите пункт **Настройки телевизора**
- > **Изображение** > **Контрастность подсветки**.

3. Нажмите (Вправо) и измените значение при помощи кнопок  $\triangle$  (Вверх) или  $\nabla$  (Вниз).

4. Нажмите (если потребуется, несколько раз), чтобы закрыть меню.

## **Цвет**

Параметр **Цвет** позволяет настроить уровень цветовой насыщенности изображения.

Чтобы настроить цвет, выполните следующие действия.

- 1. Нажмите  $\bigcap$ , выберите пункт Установка и нажмите ОК.
- 2. Выберите пункт **Настройки**

**телевизора** > **Изображение** > **Цвет**.

3. Нажмите (Вправо) и измените значение при помощи кнопок  $\triangle$  (Вверх) или  $\nabla$  (Вниз).

4. Нажмите (если потребуется, несколько раз), чтобы закрыть меню.

## **Четкость**

Параметр **Четкость** позволяет настроить уровень четкости для отображения мельчайших деталей изображения.

Чтобы настроить четкость, выполните следующие действия.

1. Нажмите  $\bigcap$ , выберите пункт Установка и нажмите ОК.

2. Выберите пункт **Настройки телевизора** > **Изображение** > **Четкость**.

3. Нажмите (Вправо) и измените значение при помощи кнопок  $\triangle$  (Вверх) или  $\nabla$  (Вниз).

4. Нажмите (если потребуется, несколько раз), чтобы закрыть меню.

## **Шумоподавление**

Параметр **Подавление помех** позволяет настроить уровень шумоподавления для изображения.

Чтобы настроить подавление помех, выполните следующие действия.

1. Нажмите **А**. выберите пункт **Установка** и нажмите **ОК**. 2. Выберите пункт **Настройки**

**телевизора** > **Изображение** > **Подавление помех**.

3. Нажмите (Вправо) и выберите пункт **Выкл.**, **Минимум**, **Среднее** или **Максимум**.

4. Нажмите (если потребуется, несколько раз), чтобы закрыть меню.

### **Снижение дефектов MPEG**

Параметр **Снижение дефектов MPEG** позволяет сгладить переходы в цифровом изображении. Дефекты изображения MPEG обычно выглядят как небольшие "квадратики" или зубчатые границы.

Для коррекции дефектов MPEG выполните следующие действия.

1. Нажмите  $\bigcap$ , выберите пункт Установка и нажмите ОК. 2. Выберите **Настройки**

**телевизора** > **Изображение** > **Снижение дефектов MPEG**. 3. Нажмите (Вправо) и выберите **Вкл.** или **Выкл**.

4. Нажмите (если потребуется, несколько раз), чтобы закрыть меню.

## **Digital Crystal Clear**

С помощью параметра **Digital Crystal Clear** можно настроить каждый пиксель и добиться четкого и яркого изображения.

1. Нажмите  $\bigcap$ , выберите пункт Установка и нажмите ОК. 2. Выберите **Настройки**

**телевизора** > **Изображение** > **Digital Crystal Clear**.

3. Нажмите (Вправо) и выберите настройки. 4. Нажмите (если потребуется, несколько раз), чтобы закрыть меню.

Доступны следующие настройки.

**- Улучшенная четкость** — повышение четкости, особенно по краям и контурам изображения.

**- Динамическая контрастность** — динамическая оптимизация деталей на темных, средних и светлых участках изображения.

**- Динамическая подсветка** — выбор оптимального уровня подсветки для оптимизации энергопотребления и контрастности изображения.

**- Улучшение цвета** — динамическая оптимизация яркости и детализации цветов.

#### **Расширенные настройки изображения**

#### **Гамма**

Параметр **Гамма** позволяет настроить нелинейные значения для степени освещенности и контрастности изображения.

Для настройки выполните следующие действия. 1. Нажмите  $\bigcap$ , выберите пункт Установка и нажмите ОК.

#### 2. Выберите пункт **Настройки**

**телевизора** > **Изображение** > **Дополнительно** > **Гамма**.

3. Нажмите (Вправо) и измените значение при помощи кнопок  $\triangle$  (Вверх) или  $\nabla$  (Вниз).

4. Нажмите (если потребуется, несколько раз), чтобы закрыть меню.

#### **Оттенок**

Параметр **Оттенок** позволяет корректировать цветовой баланс.

Чтобы выбрать предустановку, выполните следующие действия.

1. Нажмите **А**, выберите пункт Установка и нажмите ОК. 2. Выберите пункт **Настройки**

**телевизора** > **Изображение** > **Дополнительно** > **Оттенок**. 3. Нажмите кнопку (вправо) и выберите значение **Нормальный**, **Теплый** или **Холодный**. Чтобы установить свою настройку цветовой температуры, выберите пункт **Пользовательский**.

4. Нажмите (если потребуется, несколько раз), чтобы закрыть меню.

#### **Пользовательская настройка оттенка**

Параметр **Пользовательская настройка оттенка** позволяет установить значение цветовой температуры. Чтобы выбрать оттенок, сначала выберите пункт **Установка пользователя** в меню настроек **Оттенок**, после чего отобразится меню пользовательской настройки оттенка. Этот параметр предназначен для опытных пользователей.

Чтобы установить пользовательскую цветовую температуру, выполните следующие действия.

1. Нажмите **А**, выберите пункт Установка и нажмите ОК.

2. Выберите пункт **Настройки**

**телевизора** > **Изображение** >

**Дополнительно** > **Пользовательская настройка оттенка**. 3. Нажмите (Вправо).

4. Выберите настройку с помощью клавиш со стрелками. (WP — точка белого, BL — уровень черного.)

5. Для подтверждения настройки выберите **ОК**. Вы также можете выбрать одну из предустановок в этом меню. 6. Нажмите (если потребуется, несколько раз), чтобы закрыть меню.

#### **Контрастность видео**

Параметр **Контрастность видео** позволяет уменьшить диапазон контрастности видео.

Для настройки выполните следующие действия.

- 1. Нажмите **А**, выберите пункт Установка и нажмите ОК.
- **2.** Выберите пункт **Настройки**

**телевизора** > **Изображение** >

#### **Дополнительно** > **Контрастность видео**.

**3.** Нажмите (Вправо) и измените значение при помощи кнопок ▲ (Вверх) или ▼ (Вниз).

**4.** Нажмите (если потребуется, несколько раз), чтобы закрыть меню.

нажмите , чтобы открыть меню **Формат изображения**. **2.** Выберите в списке нужный формат и нажмите **OK**.

#### **Яркость**

Параметр **Яркость** позволяет установить для изображения уровень яркости. Этот параметр предназначен только для опытных пользователей. Неопытным пользователям рекомендуется регулировать яркость в меню **Контрастность подсветки**.

Для настройки выполните следующие действия.

1. Нажмите  $\bigcap$ , выберите пункт Установка и нажмите ОК. 2. Выберите пункт **Настройки**

**телевизора** > **Изображение** > **Дополнительно** > **Яркость**. 3. Нажмите (Вправо) и измените значение при помощи кнопок ▲ (Вверх) или ▼ (Вниз).

4. Нажмите (если потребуется, несколько раз), чтобы закрыть меню.

#### <span id="page-41-2"></span><span id="page-41-0"></span>14.2

## **Игра или компьютер**

На телевизоре можно выбрать оптимальные настройки изображения для игры или для режима монитора (для компьютера). Существует две настройки — **Игры** и **Компьютер**. Если в меню "Источник" для устройства установлен правильный тип ("Игровая консоль" или "Компьютер"), телевизор автоматически переключается на оптимальные настройки при включении устройства. Если вы выберите настройку сами, не забудьте выключить ее, когда будете смотреть телевизор или подключите другое устройство.

Для переключения настройки вручную выполните следующие действия.

1. Нажмите **А**, выберите пункт Установка и нажмите ОК. 2. Выберите пункт **Настройки телевизора** > **Изображение** > **Дополнительно** > **Стиль отображения**.

3. Выберите пункт **Игры**, **Компьютер** или **Телевизор**. Если выбрана настройка **Телевизор**, параметры отображения будут настроены для просмотра телевизора.

4. Нажмите (если потребуется, несколько раз), чтобы закрыть меню.

## <span id="page-41-1"></span>14.3 **Формат и края**

## **Формат изображения**

Если сверху и снизу или по бокам от изображения отображаются черные полосы, можно настроить формат изображения по размеру экрана.

Чтобы изменить формат изображения, выполните следующие действия.

**1.** Во время просмотра любого телеканала

## **Края экрана**

Параметр **Края экрана** позволяет немного расширить изображение, чтобы скрыть искажение краев.

Для настройки краев экрана выполните следующие действия.

- 1. Нажмите  $\bigcap$ , выберите пункт Установка и нажмите ОК.
- 2. Выберите пункт **Настройки телевизора** > **Изображение** > **Формат и края** > **Края экрана**.

3. Нажмите (Вправо) и измените значение при помощи кнопок  $\triangle$  (Вверх) или  $\nabla$  (Вниз).

4. Нажмите (если потребуется, несколько раз), чтобы закрыть меню.

### 14.4

## **Звук**

## **Стиль звука**

Для быстрой настройки звука можно выбрать установленные настройки в меню **Стиль звука**.

1. Во время просмотра любого телеканала нажмите  **OPTIONS**, чтобы открыть меню **Опции**.

2. Выберите пункт "Изображение и звук" на панели меню и выберите **Стиль звука**.

- 3. Выберите стиль звука и нажмите **OK**.
- В телевизоре доступны следующие стили звука.
- **Пользовательский** выбор параметров в меню настроек изображения и звуков
- **Оригинальный** стандартные заводские установки
- **Кино** оптимальный вариант для просмотра фильмов
- **Новости** оптимальный вариант для воспроизведения речи

**- Музыка** — оптимальный вариант для прослушивания музыки

**- Игра** — оптимальный вариант для игр

#### **Настройка стиля звука**

Чтобы настроить стиль звука, выполните следующие действия.

- 1. Выберите стиль и нажмите **OK**.
- 2. Нажмите **∩**, выберите пункт Установка и нажмите ОК.
- 3. Выберите пункт **Настройки телевизора**, перейдите к
- нужной настройке и измените ее.

4. Нажмите Э, чтобы закрыть меню и сохранить настройки.

Чтобы восстановить исходные настройки стиля звука, выполните следующие действия.

- 1. Нажмите  $\bigcap$ , выберите пункт Установка и нажмите ОК.
- 2. Выберите пункт **Настройки телевизора** > **Звук** >

## **Установки звука**

#### **Низкие частоты**

Параметр **Низкие частоты** позволяет настроить звучание в нижнем диапазоне частот.

Для настройки выполните следующие действия.

1. Нажмите  $\bigcap$ , выберите пункт Установка и нажмите ОК. 2. Выберите пункт **Настройки телевизора** > **Звук** > **Низкие частоты**.

3. Нажмите (Вправо) и измените значение при помощи кнопок  $\triangle$  (Вверх) или  $\nabla$  (Вниз).

4. Нажмите (если потребуется, несколько раз), чтобы закрыть меню.

## **ВЧ**

Параметр **Высокие частоты** позволяет настроить звучание в верхнем диапазоне частот.

Для настройки выполните следующие действия.

1. Нажмите  $\bigcap$ , выберите пункт Установка и нажмите ОК.

2. Выберите пункт **Настройки телевизора** > **Звук** > **Высокие частоты**.

3. Нажмите (Вправо) и измените значение при помощи кнопок ▲ (Вверх) или ▼ (Вниз).

4. Нажмите (если потребуется, несколько раз), чтобы закрыть меню.

## **Peжим surround**

Настройка **Режим объемного звука** позволяет настроить звуковые эффекты АС телевизора.

Чтобы установить режим объемного звука, выполните следующие действия.

1. Нажмите  $\bigcap$ , выберите пункт Установка и нажмите ОК.

2. Выберите пункт **Настройки телевизора** > **Звук** > **Режим объемного звука**.

3. Нажмите кнопку (вправо) и выберите пункт **Стерео**, **Incredible surround**.

4. Нажмите (если потребуется, несколько раз), чтобы закрыть меню.

## **Громкость наушников**

Параметр **Громкость наушников** позволяет регулировать громкость подключенных наушников.

Чтобы настроить громкость, выполните следующие действия.

1. Нажмите кнопку **• OPTIONS** и выберите на панели меню пункт **Изображение и звук**.

2. Нажмите кнопку (Вправо) и выберите пункт **Громкость наушников**, а затем нажмите **ОК**.

3. Нажмите ▲ (Вверх) или ▼ (Вниз), чтобы отрегулировать громкость.

4. Нажмите (если потребуется, несколько раз), чтобы закрыть меню.

### **Дополнительные настройки звука**

#### **Авторегулировка громкости**

Функция **Автонастройка звука** позволяет телевизору автоматически выравнивать уровень звука при резком изменении громкости. Чаще всего такая необходимость возникает при показе рекламы или переключении каналов.

Включение и выключение:

1. Нажмите **А**. выберите пункт **Установка** и нажмите **ОК**.

2. Выберите пункт **Настройки телевизора** > **Звук** >

**Дополнительно** > **Авторегулировка громкости**.

3. Нажмите (Вправо) и выберите **Вкл.** или **Выкл**.

4. Нажмите (если потребуется, несколько раз), чтобы закрыть меню.

## **Акустические системы ТВ**

Звук с телевизора можно передавать на подключенные устройства: систему домашнего кинотеатра или аудиосистему. Параметр **Динамики телевизора** позволяют выбрать устройство, через которое будет воспроизводиться звук с телевизора, и способ его

регулировки. - Если выбран параметр **Выкл.**, акустические системы

телевизора будут постоянно отключены.

- Если выбран параметр **Вкл.**, акустические системы телевизора будут постоянно включены.

Если к разъему HDMI CEC подключено аудиоустройство, можно использовать одну из настроек EasyLink.

- Если выбран параметр **EasyLink**, то звук с телевизора будет передаваться на аудиоустройство. При воспроизведении звука через устройство акустические системы телевизора будут отключены.

- Если выбран параметр **Автозапуск EasyLink**, то телевизор будет включать аудиоустройство и передавать на него звук, а акустические системы телевизора будут отключаться.

Если включена функция **EasyLink** или **Автозапуск EasyLink**, вы по-прежнему сможете включать акустические системы телевизора или устройства в меню "Изображение и звук".

Чтобы настроить акустические системы ТВ, выполните следующие действия.

1. Нажмите  $\bigcap$ , выберите пункт Установка и нажмите ОК. 2. Выберите пункт **Настройки телевизора** > **Звук** > **Дополнительно** > **Динамики телевизора**.

3. Нажмите (Вправо) и выберите **Выкл.**, **Вкл.**, **EasyLink** или **Автозапуск EasyLink**.

4. Нажмите (если потребуется, несколько раз), чтобы закрыть меню.

Чтобы включить динамики, выполните следующие действия.

1. Во время просмотра телевизора нажмите  **OPTIONS** и выберите **Изображение и звук**.

2. Выберите пункт **Динамики**, а затем **ТВ** или **Усилитель** (аудиосистема).

3. Нажмите (если потребуется, несколько раз), чтобы закрыть меню.

#### **Чистый звук**

Функция **Чистый звук** повышает качество звучания речи. Этот режим оптимально подходит для просмотра новостных передач. Улучшение качества звучания речи можно как включить, так и отключить.

Включение и выключение:

1. Нажмите **А**, выберите пункт Установка и нажмите ОК.

2. Выберите пункт **Настройки телевизора** > **Звук** > **Дополнительно** > **Чистый звук**.

3. Нажмите (Вправо) и выберите **Вкл.** или **Выкл**.

4. Нажмите (если потребуется, несколько раз), чтобы закрыть меню.

## **HDMI1-ARC**

Если вам не требуется канал возврата аудиосигнала (ARC) или HDMI-подключения, сигнал ARC можно отключить.

#### **Формат аудиовыхода**

Параметр **Формат аудиовыхода** позволяет настраивать выходной аудиосигнал телевизора таким образом, чтобы он соответствовал возможностям системы домашнего кинотеатра.

#### **Регулировка аудиовыхода**

Параметр **Выравнивание аудиовыхода** позволяет сопоставлять громкость системы домашнего кинотеатра с громкостью телевизора при переключении с одного устройства на другое.

### **Задержка аудиовыхода**

Если в домашнем кинотеатре настроена задержка звука для синхронизации звука с изображением, в телевизоре необходимо отключить функцию **Задержка аудиовыхода**.

#### **Смещение аудио**

Если настроить задержку звука в системе домашнего кинотеатра невозможно, в телевизоре можно изменить значение параметра **Сдвиг аудиовыхода**.

## **Акустические системы**

#### **Система домашнего кинотеатра**

Звук с телевизора можно передавать на подключенное аудиоустройство — домашний кинотеатр или аудиосистему.

Вы можете выбрать способ воспроизведения звука с телевизора и управления им.

- Если выбран параметр **Выкл.**, акустические системы телевизора будут постоянно отключены.

- Если выбран параметр **Динамики телевизора**, то акустические системы телевизора будут постоянно включены.

Если к разъему HDMI CEC подключено аудиоустройство, можно использовать одну из настроек EasyLink. - Если выбран параметр **EasyLink**, то звук с телевизора будет передаваться на аудиоустройство. При воспроизведении звука через устройство акустические системы телевизора будут отключены.

- Если выбран параметр **Автозапуск EasyLink**, то телевизор будет включать аудиоустройство и передавать на него звук, а акустические системы телевизора будут отключаться.

Если выбрана настройка "EasyLink" или "Автозапуск EasyLink", то при необходимости вы можете переключиться на динамики телевизора.

Чтобы настроить акустические системы ТВ, выполните следующие действия.

1. Нажмите  $\bigcap$ , выберите пункт Установка и нажмите ОК.

2. Выберите пункт **Настройки телевизора** > **Звук** > **Звуковой выход**.

3. Нажмите (Вправо) и выберите **Выкл.**, **Динамики телевизора**, **EasyLink** или **Автозапуск EasyLink**.

4. Нажмите (если потребуется, несколько раз), чтобы закрыть меню.

Чтобы включить динамики, выполните следующие действия.

1. Во время просмотра телевизора нажмите  $\mathbf{\ddot{\Sigma}}$ .

2. Выберите пункт **Динамики**, а затем **ТВ** или **Усилитель** (аудиосистема).

3. Нажмите (если потребуется, несколько раз), чтобы закрыть меню.

## **Установка ТВ**

При первоначальной настройке для этого параметра выбирается значение **На подставке** или **Крепление на стене**. Если впоследствии телевизор был установлен другим способом, для оптимального воспроизведения звука измените значение этого параметра.

1. Нажмите **А**. выберите пункт **Установка** и нажмите **ОК**. 2. Выберите пункт **Настройки телевизора** > **Общие**

**настройки** > **Установка ТВ** и нажмите **ОК**.

3. Выберите пункт **На подставке** или **Крепление на стене** и нажмите **ОК**.

4. Нажмите (если потребуется, несколько раз), чтобы закрыть меню.

<span id="page-44-0"></span>14.5

# **Ambilight (для телевизоров модели 6300)**

## **Стиль Ambilight**

Подсветка Ambilight может работать в двух режимах: динамическом и статическом.

В режиме **Динамический** подсветка повторяет цвета изображения на экране.

Если выбрана настройка **Статический**, Ambilight светится одним постоянным цветом, который вы можете создать самостоятельно.

Чтобы выбрать режим Ambilight, выполните следующие действия.

1. Нажмите  $\bigcap$ , выберите пункт Установка и нажмите ОК. 2. Выберите пункт **Настройки телевизора** > **Ambilight** > **Режим Ambilight**.

3. Выберите пункт **Динамический** или **Статический**.

4. Нажмите (если потребуется, несколько раз), чтобы закрыть меню.

Чтобы установить цвет статической подсветки, выполните следующие действия.

1. Нажмите  $\bigcap$ , выберите пункт Установка и нажмите ОК. 2. Выберите пункт **Настройки**

**телевизора** > **Ambilight** > **Режим Ambilight** > **Статический** и нажмите **OK**.

3. Выберите цвет на палитре. Нажмите **OK** для подтверждения.

4. Нажмите (если потребуется, несколько раз), чтобы закрыть меню.

## **Яркость Ambilight**

Функция **Яркость** позволяет настроить уровень яркости Ambilight.

Для настройки выполните следующие действия.

1. Нажмите  $\bigcap$ , выберите пункт Установка и нажмите ОК. 2. Выберите пункт **Настройки телевизора** > **Ambilight** > **Яркость**.

3. Нажмите **OK** и измените значение при помощи кнопок  $\triangle$  (Вверх) или  $\nabla$  (Вниз).

4. Нажмите (если потребуется, несколько раз), чтобы закрыть меню.

## **Насыщенность Ambilight**

Функция **Насыщенность** позволяет настроить уровень насыщенности Ambilight.

Для настройки выполните следующие действия.

1. Нажмите **А**, выберите пункт Установка и нажмите ОК.

2. Выберите пункт **Настройки телевизора** > **Ambilight** > **Насыщенность**.

3. Нажмите **OK** и измените значение при помощи кнопок  $\triangle$  (Вверх) или  $\nabla$  (Вниз).

4. Нажмите (если потребуется, несколько раз), чтобы закрыть меню.

## **Динамическая скорость**

Параметр **Динамический** позволяет настроить скорость реакции Ambilight на изменение цветов. Настройка может находиться между значениями "В покое" или "Динамичный". Перед тем как настраивать скорость в динамическом режиме, необходимо выбрать в меню "Режим Ambilight" пункт "Динамический".

Чтобы настроить скорость, выполните следующие действия.

1. Нажмите  $\bigcap$ , выберите пункт Установка и нажмите ОК.

2. Выберите пункт **Настройки телевизора** > **Ambilight** > **Динамический**.

3. Нажмите (Вправо) и измените значение при помощи кнопок  $\triangle$  (Вверх) или  $\nabla$  (Вниз).

4. Нажмите (если потребуется, несколько раз), чтобы закрыть меню.

## **Дополнительные настройки Ambilight**

## **Цвет стены**

Параметр **Цвет стены** позволяет нейтрализовать влияние цвета стены на цвета подсветки Ambilight. Выберите цвет стены, перед которой расположен телевизор, и искажение цветов Ambilight будет устранено.

Чтобы выбрать цвет стены, выполните следующие

действия.

## **1**. Нажмите кнопку , выберите пункт **Установка** и нажмите **OK**.

## **2**. Выберите пункт **Настройки телевизора** > **Ambilight** > **Дополнительно** > **Цвет стены**.

**3**. Выберите образец, соответствующий цвету стены, перед которой расположен телевизор, а затем нажмите **OK**.

**4**. Нажмите (несколько раз, если потребуется), чтобы закрыть меню.

## **Выключение телевизора**

Параметр **Выключение телевизора** позволяет настроить, как будет отключаться подсветка Ambilight при выключении телевизора: постепенно или мгновенно. Если подсветка будет гаснуть постепенно, у вас останется время, чтобы включить освещение в комнате.

Чтобы выбрать режим выключения телевизора, выполните следующие действия.

**1**. Нажмите кнопку , выберите пункт **Установка** и нажмите **OK**.

**2**. Выберите пункт **Настройки телевизора** > **Ambilight** > **Дополнительно** > **Выключение телевизора**.

**3**. Выберите пункт **Убавить** или **Немедленно выключить**.

**4**. Нажмите (несколько раз, если потребуется), чтобы закрыть меню.

# **Характеристики**

<span id="page-46-1"></span>15.1

<span id="page-46-0"></span>15

# **Взаимодействие с окружающей средой**

## **Энергосбережение**

**Эко-режим** объединяют настройки телевизора, которые способствуют защите окружающей среды. Во время просмотра телевещания нажмите •, чтобы открыть меню **Эко-режим**.

Активные настройки отмечены значком  $\mathscr{I}$ . Установить или отключить настройки можно при помощи кнопки **OK**. Еще раз нажмите кнопку , чтобы выйти из меню **Эко-режим**.

## **Энергосберегающий**

При выборе этого стиля устанавливаются настройки изображения, которые обеспечивают оптимальное энергосбережение.

## **Отключение экрана**

При прослушивании музыки можно отключить экран в целях экономии энергии.

Выберите пункт **Отключение экрана** и нажмите **OK**. Чтобы снова включить экран, нажмите любую кнопку на пульте ДУ.

## **Автоотключение**

Если в течение 4 часов на пульте ДУ не будет нажата ни одна кнопка или сигнал на телевизоре будет отсутствовать более 10 минут, телевизор выключится автоматически в целях экономии энергии.

Если телевизор используется в качестве монитора или для просмотра телеканалов с подключенного цифрового ресивера (телеприставка) и пульт ДУ телевизора не используется, отключите таймер выключения.

Кроме этих эконастроек, телевизор также поддерживает ряд технологий, сокращающих энергопотребление.

## **Отключение неиспользуемых устройств**

Отключение подключенных устройств, совместимых со стандартом EasyLink HDMI-CEC (Управление бытовой электроникой), когда они не используются.

## **Управление электропитанием**

Усовершенствованное управление питанием в телевизорах этой модели обеспечивает наиболее эффективный расход энергии. Вы можете проверить, как пользовательские настройки, уровень яркости в текущих изображениях на экране и условия окружающего освещения определяют относительное энергопотребление.

<span id="page-46-2"></span>Чтобы проверить соответствующие показания, выполните следующие действия.

1. Нажмите **А**. выберите пункт Установка и нажмите ОК.

2. Выберите пункт **Смотреть демо** > **Активный контроль демо и нажмите ОК**.

3. Выберите нужный параметр для проверки соответствующих показаний.

**ЕС — маркировка энергоэффективности**

**Маркировка энергоэффективности ЕС** предоставляет информацию о классе энергоэффективности изделия. Зеленый цвет указывает на высокий класс энергоэффективности и низкое потребление электроэнергии.

На маркировке присутствуют данные о классе энергоэффективности, среднем энергопотреблении за один рабочий цикл и за год. Данные об энергопотреблении продукта можно также посмотреть на сайте **www.philips.com/TV**

## **Утилизация**

## **Утилизация отработавшего изделия и старых**

## **аккумуляторов**

Данное изделие изготовлено из высококачественных материалов и компонентов, которые подлежат повторной переработке и вторичному использованию.

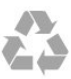

Маркировка символом перечеркнутого мусорного бака означает, что данное изделие подпадает под действие директивы Европейского Совета 2002/96/EC

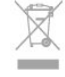

Узнайте о правилах местного законодательства по раздельной утилизации электротехнических и электронных изделий.

Действуйте в соответствии с местным законодательством и не выбрасывайте отслужившие изделия в бытовой мусор. Правильная утилизация отслужившего оборудования поможет предотвратить возможное вредное воздействие на окружающую среду и здоровье человека.

В изделии содержатся элементы питания, которые подпадают под действие директивы 2006/66/EC и не могут быть утилизированы вместе с бытовым мусором.

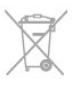

Ознакомьтесь с местными правилами утилизации батарей. Правильная утилизация поможет предотвратить вредное воздействие на окружающую среду и здоровье человека.

# **Прием сигнала (для моделей PxK)**

- Вход для антенны: 75 Ом, коаксиальный (IEC75)
- Диапазоны тюнера: Hyperband, S-Channel, UHF, VHF
- DVB: DVB-T (наземное, антенное) COFDM 2K/8K, DVB-T2: только для моделей телевизоров". . . T/12", DVB-C (кабельное) QAM
- Воспроизведение аналогового видеосигнала: NTSC, SECAM, PAL
- Воспроизведение цифрового видеосигнала: MPEG2 SD/HD (ISO/IEC 13818-2), MPEG4 SD/HD (ISO/IEC 14496-10)
- Воспроизведение цифрового аудиосигнала (ISO/IEC 13818-3)
- Вход для спутниковой антенны: 75 Ом, F-тип
- Диапазон частот на входе: 950–2150 МГц
- Диапазон уровня входного сигнала: от 25 до 65 дБм
- DVB-S/S2 QPSK, символьный поток: 2—45 МС/с, SCPC и MCPC
- Поддерживаемые спутники: Astra 19.2°E, Astra 23.5°E, Astra 28.2°E, Hotbird 13.0°E, TürkSat 42.0°E, Eutelsat 7°W, Thor 1°W

- Поддержка Astra HD+

- LNB: DiSEqC 1.0, поддержка до 4 преобразователей LNB, выбор полярности - 14/18 В, выбор диапазона — 22 кГц, режим тональной посылки, макс. ток LNB — 300 мА

## <span id="page-47-0"></span>15.3

# **Дисплей**

## <span id="page-47-1"></span>**Тип**

- Размер экрана по диагонали:
- 22Pxx4000: 51 см/20 дюймов
- 24Pxx4000: 56 см/22 дюйма
- 24Pxx5210: 56 см/22 дюйма
- 32Pxx4100: 81 см/32 дюйма
- 40Pxx4100: 102 см/40 дюймов
- 48Pxx4100: 122 см/48 дюймов
- 40Pxx6300: 102 см/40 дюймов
- 48Pxx6300: 122 см/48 дюймов
- 55Pxx6300: 140 см/55 дюймов
- Разрешение экрана:
- PFxxxxx: 1920 x 1080p
- <span id="page-47-2"></span>- PHxxxxx: 1366 x 768p

## **Разрешение изображения**

Компьютерные форматы: HDMI (разрешение — частота обновления) 640 x 480 — 60 Гц 800 x 600 — 60 Гц  $1024 \times 768 - 60$  Гц 1280 X 720 — 60 Гц 1280 X 768 — 60 Гц 1280 x 1024 — 60 Гц 1360 x 768 — 60 Гц 1680 x 1050 — 60 Гц\* 1920 x 1080 — 60 Гц\*

Компьютерные форматы: VGA (разрешение — частота обновления) 640 x 480 — 60 Гц 800 x 600 — 60 Гц 1024 x 768 — 60 Гц 1280 x 1024 — 60 Гц 1360 x 768 — 60 Гц 1920 x 1080 — 60 Гц\*

Видеоформаты (разрешение — частота обновления) 480i — 60 Гц 480p — 60 Гц 576i — 50 Гц 576p — 50 Гц 720 p — 50 Гц, 60 Гц 1080i — 50 Гц, 60 Гц 1080p — 24 Гц, 25 Гц, 30 Гц, 50 Гц, 60 Гц

\* Только для определенных моделей.

#### 15.4

## **Питание**

Характеристики продукции могут быть изменены без предварительного уведомления. Подробные характеристики представлены на веб-сайте [www.philips.com/support.](http://www.philips.com/support)

## **Питание**

- Электропитание: переменный ток 220–240 В +/-10 %
- Температура окружающей среды: от 5 °C до 35 °C
- Энергопотребление в режиме ожидания: менее 0,3 Вт
- Функции энергосбережения: экорежим, отключение

изображения (при прослушивании радио), автоотключение, меню "Эконастройки".

Номинальная мощность, указанная на табличке продукта, означает количество потребляемой электроэнергии при обычном домашнем использовании продукта (IEC 62087 Издание 2). Максимальная номинальная мощность в скобках указана в целях электробезопасности (IEC 60065 Издание 7.2).

## 15.5

## **Размеры и вес**

## **22Pxx4000**

- без подставки для телевизора: Ширина 445,1 мм, высота 269,7 мм, глубина 45,7 мм, вес ± 2,67 кг

- с подставкой для телевизора: Ширина 445,1 мм, высота 279,3 мм, глубина 112 мм, вес ± 2,7 кг

## **24Pxx4000**

- без подставки для телевизора: Ширина 559 мм, высота 335,8 мм, глубина 54.1 мм, вес ± 3,2 кг

- с подставкой для телевизора: Ширина 559 мм, высота 344 мм, глубина 112 мм, вес ± 3,23 кг

## **24Pxx5210**

- без подставки для телевизора: Ширина 548,7 мм, высота 323,1 мм, глубина 37,1 мм, вес ± 3,1 кг

- с подставкой для телевизора: Ширина 548,7 мм, высота 336 мм, глубина 99,8 мм, вес ± 3,15 кг

## **32PFx4100, 32PHx4100/12, 32PHx4100/88**

<span id="page-48-0"></span>- без подставки для телевизора: Ширина 726,5 мм, высота 425,4 мм, глубина 76,8 мм, вес ± 4,82 кг

- с подставкой для телевизора:

Ширина 726,5 мм, высота 464,4 мм, глубина 181 мм, вес ± 5,06 кг

## **32PHT4100/60**

- без подставки для телевизора:

Ширина 732,5 мм, высота 428,1 мм, глубина 76,8 мм, вес ± 5,2 кг

- с подставкой для телевизора:

Ширина 732,5 мм, высота 461,9 мм, глубина 180,9 мм, вес ± 5,5 кг

## **40Pxx4100**

- без подставки для телевизора: Ширина 918 мм, высота 531,5 мм, глубина 76,8 мм, вес ± 8,3 кг

- с подставкой для телевизора:

Ширина 918 мм, высота 570,4 мм, глубина 255,9 мм, вес ± 8,87 кг

## **48Pxx4100**

- без подставки для телевизора: Ширина 1081,8 мм, высота 623,4 мм, глубина 77,8 мм, вес ± 12,2 кг

- с подставкой для телевизора: Ширина 1081,8 мм, высота 662,7 мм, глубина 255,96 мм, вес ± 12,8 кг

## **40Pxx6300**

- без подставки для телевизора: Ширина 911 мм, высота 528,3 мм, глубина 47,7 мм, вес ± 9,26 кг

- с подставкой для телевизора: Ширина 911 мм, высота 591,6 мм, глубина 241,5 мм, вес ± 12 кг

## **48Pxx6300**

- без подставки для телевизора: Ширина 1079,4 мм, высота 623,1 мм, глубина 48,3 мм, вес ± 12,3 кг

- с подставкой для телевизора: Ширина 1079,4 мм, высота 686,2 мм, глубина 263,6 мм, вес ± 16 кг

## **55Pxx6300**

- без подставки для телевизора:

Ширина 1235 мм, высота 710,6 мм, глубина 48 мм, вес ± 17 кг

- с подставкой для телевизора:

Ширина 1235 мм, высота 776,7 мм, глубина 279 мм, вес ± 20,5 кг

## 15.6

# **Возможности подключения для Pxx6300**

## **Для PxK6300**

## **Задняя панель ТВ**

- HDMI 1 ARC: канал возврата аудиосигнала HDMI
- HDMI 2
- SERV. U: служебный порт
- SCART (RGB/CVBS): адаптер SCART
- AUDIO IN (DVI/VGA): мини-разъем 3,5 мм (стерео)
- DIGITAL AUDIO OUT: SPDIF
- TV ANTENNA: 75 Ом, коаксиальный (IEC)
- Спутник

## **Боковая панель ТВ**

- CI: общий интерфейс
- USB
- Наушники: мини-разъем 3,5 мм (стерео)

## **Для PxH6300/PxT6300**

## **Задняя панель ТВ**

- HDMI 1 ARC: канал возврата аудиосигнала HDMI - HDMI 2

- SERV. U: служебный порт
- SCART (RGB/CVBS): адаптер SCART
- AUDIO IN (DVI/VGA): мини-разъем 3,5 мм (стерео)
- DIGITAL AUDIO OUT: SPDIF
- TV ANTENNA: 75 Ом, коаксиальный (IEC)

## **Боковая панель ТВ**

- CI: общий интерфейс
- USB
- Наушники: мини-разъем 3,5 мм (стерео)

## <span id="page-49-0"></span>15.7

## **Звук**

- Моно/стерео

- Улучшение звука: Incredible Surround, Чистый звук

- Выходная мощность:

**Pxx4000**: 6 Вт (среднеквадр. при КНИ 10 %) **Pxx5210**: 10 Вт (среднеквадр. при КНИ 10 %) **Pxx4100/60**: 10 Вт (среднеквадр. при КНИ 10 %) **Pxx4100/12**: 16 Вт (среднеквадр. при КНИ 10 %) **Pxx4100/88**: 16 Вт (среднеквадр. при КНИ 10 %) Pxx6300: 20 Вт (среднеквадр. при КНИ 15 %)

## <span id="page-49-1"></span>15.8

## **Мультимедиа**

Примечание. Названия мультимедийных файлов не должны превышать 128 символов.

## **Поддерживаемые мультимедийные подключения**

- USB 2.0 (FAT/FAT 32/NTFS): подключайте только USBустройства, потребляющие не больше 500 мА.

## **Поддерживаемые файлы изображений**

- JPEG: \*.jpg, \*.jpeg

- PNG: \*.png.jpg

## **Поддерживаемые аудиофайлы**

- MPEG1: \*.mp3

## **Поддерживаемые видеофайлы**

- \*.avi, \*.mp4, \*.mov, \*.mkv, \*.mpg, \*.mpeg

## **Поддерживаемый формат субтитров**

- SRT: поддержка нескольких языков

# <span id="page-50-0"></span>**ПО**

<span id="page-50-1"></span>16.1

# **Обновление ПО**

## **Обновление через USB**

Иногда необходимо провести обновление ПО телевизора. Для этого потребуется ПК и запоминающее устройство USB для загрузки ПО на телевизор. Используйте запоминающее устройство USB с объемом свободной памяти 256 МБ. Убедитесь, что функция защиты от записи отключена.

## <span id="page-50-3"></span>**1. Начало обновления ПО телевизора**

Чтобы начать обновление ПО, выполните следующие действия.

Нажмите  $\bigcap$ , выберите Установка и нажмите ОК. Выберите **Обновление ПО** > **USB** и нажмите **OK**.

## **2. Определение телевизора**

Вставьте флэш-накопитель USB в один из USB-разъемов телевизора.

Выберите пункт **Начать** и нажмите **OK**.

Идентификационный файл будет записан на USBустройство.

## **3. Загрузка ПО телевизора**

Вставьте флэш-накопитель USB в компьютер. Найдите файл **'update.htm'** на устройстве USB и дважды щелкните его.

Нажмите кнопку **Отправить ID**.

Если новая версия ПО доступна, загрузите файл .zip. После загрузки распакуйте архив и скопируйте файл **autorun.upg** на флэш-накопитель USB. Не копируйте файл в папку.

## **4. Обновление ПО телевизора**

Вновь вставьте флэш-накопитель USB в телевизор. Обновление начнется автоматически. После выполнения обновления телевизор автоматически выключится (на 10 секунд), а затем снова включится. Дождитесь включения.

## **Запрещается . . .**

- использовать пульт ДУ;

- отключать устройство памяти USB от ТВ.

<span id="page-50-2"></span>Если в ходе обновления ПО произойдет отключение питания, не отключайте устройство USB от телевизора. После восстановления питания процесс обновления продолжится.

## 16.2

# **Версия программного обеспечения**

Чтобы определить текущую версию ПО телевизора, выполните следующие действия.

- 1. Нажмите **А**, выберите пункт Установка и нажмите ОК.
- 2. Выберите **Настройки ПО** и нажмите **OK**.
- 3. Выберите пункт **Информация о текущем ПО**, появится информация о **версии выпуска.**

4. Нажмите (если потребуется, несколько раз), чтобы закрыть меню.

## 16.3

# **Программное обеспечение с открытым исходным кодом**

На этом телевизоре установлено программное обеспечение с открытым исходным кодом. Компания TP Vision Europe B.V. по запросу предоставляет копию полного исходного кода для защищенных авторскими правами пакетов ПО с открытым исходным кодом, используемых в этом устройстве, если предоставление такой копии регламентировано соответствующими лицензиями.

Данное предложение действительно в течение трех лет с момента приобретения изделия для всех лиц, которым предоставлены данные сведения. Для получения исходного кода пришлите запрос на английском языке по адресу:

Intellectual Property Dept. TP Vision Europe B.V. Prins Bernhardplein 200 1097 JB Amsterdam The Netherlands

# **Устранение неисправностей и**

# **поддержка**

## <span id="page-51-1"></span>17.1

<span id="page-51-0"></span>17

# **Поиск и устранение неисправностей**

## **Каналы**

## **Во время установки не найдено цифровых каналов**

Ознакомьтесь с техническими характеристиками телевизора и убедитесь, что он поддерживает DVB-T или DVB-C в вашей стране.

Убедитесь, что все кабели правильно установлены и выбрана нужная сеть.

## **Ранее установленные каналы не отображаются в списке**

Убедитесь, что выбран нужный список каналов.

## **Общее**

## **Телевизор не включается**

- Отсоедините кабель питания от розетки. Подождите одну минуту, а затем вновь подключите его.

- Убедитесь, что кабель питания вставлен в разъем до упора.

## **Скрипящий звук при запуске или отключении**

При включении, отключении или переводе телевизора из корпуса раздается скрипящий звук. Это связано с естественным расширением и сжатием телевизора при нагреве и охлаждении. Это не влияет на рабочие характеристики.

## **Телевизор не реагирует на нажатие кнопок на пульте ДУ**

Запуск телевизора занимает некоторое время. В течение этого времени телевизор не реагирует на нажатие кнопок на пульте ДУ или на самом телевизоре. Это нормально. Если телевизор не начинает реагировать на нажатие кнопок, проверьте работоспособность пульта ДУ при помощи камеры мобильного телефона. Переведите телефон в режим камеры и наведите пульт ДУ на объектив камеры. Нажмите любую кнопку на пульте ДУ. Если через камеру будет видно мигание инфракрасного излучателя на пульте, это означает, что он работает. В этом случае необходимо проверить сам телевизор.

Если мигания не видно, возможно, пульт ДУ сломан или его батарейки сели.

Такой способ проверки не подходит для пультов ДУ, которые сопряжены с телефоном по беспроводной сети.

## **После отображения стартового экрана Philips телевизор**

## **вновь переходит в режим ожидания**

Когда телевизор находится в режиме ожидания, на нем отображается стартовый экран Philips, а затем телевизор вновь переходит в режим ожидания. Это нормально. Если телевизор отключен от розетки, а затем кабель питания вновь вставлен, то при следующем включении будет показан экран запуска. Чтобы вывести телевизор из режима ожидания, нажмите кнопку включения на пульте ДУ или на самом телевизоре.

## **Индикатор режима ожидания продолжает мигать**

Отсоедините кабель питания от розетки. Подождите пять минут, а затем вновь включите его. Если индикатор продолжит мигать, обратитесь в службу поддержки телевизоров Philips.

## **Неверный язык меню**

Выберите свой язык в меню.

- 1. Нажмите  $\bigcap$ , выберите пункт Установка и нажмите ОК.
- 2. Выберите пункт **Настройки телевизора** > **Общие**
- **параметры** > **Язык меню** и нажмите **ОК**.
- 3. Выберите требуемый язык и нажмите **OK**.

4. Нажмите (если потребуется, несколько раз), чтобы закрыть меню.

## **Изображение**

## **Изображение отсутствует или искажено**

- Убедитесь, что антенна подключена к телевизору должным образом.

- Убедитесь, что в качестве источника изображения выбрано нужное устройство.

- Убедитесь, что внешнее устройство (источник сигнала) подключено к телевизору должным образом.

## **Звук воспроизводится, однако изображение отсутствует**

- Убедитесь, что на телевизоре установлены правильные настройки изображения.

## **Слабый сигнал при приеме через антенну**

- Убедитесь, что антенна подключена к телевизору должным образом.

- На качество приема могут влиять динамики, незаземленные аудиоустройства, неоновые лампы, высокие здания и другие крупные объекты. Если это возможно, попытайтесь улучшить качество приема, направив антенну в другом направлении или установив устройства на большем расстоянии от телевизора. - Если слабый сигнал наблюдается только на одном канале, установите тонкую настройку этого канала.

## **Низкое качество изображения с устройства**

- Убедитесь, что устройство подключено должным образом.

- Убедитесь, что на телевизоре установлены правильные настройки изображения.

## **По истечении некоторого времени меняются настройки изображения**

#### Убедитесь, что для

параметра **Местоположение** установлено значение **Дом**. В этом режиме можно изменить и сохранить настройки.

#### **Отображается рекламный баннер**

Убедитесь, что для параметра **Местоположение** установлено значение **Дом**.

#### **Изображение не совпадает с форматом экрана**

Выберите другой формат изображения. Нажмите ...

#### **Формат изображения меняется при переключении**

#### **каналов**

Вместо значения "Авто" выберите другой формат изображения.

#### **Неверное положение изображения**

Сигналы передачи изображения с некоторых устройств могут слабо соответствовать экрану. Проверьте выходной сигнал подключенного устройства.

#### **Нестабильное изображение при передаче с компьютера**

Убедитесь, что в компьютере используется поддерживаемое разрешение и частота обновления.

## **Звук**

## **Нет звука или звук с помехами**

Когда обнаружить аудиосигнал не удается, телевизор автоматически отключает аудиовыход. Это не свидетельствует о неполадке.

- Убедитесь, что на телевизоре установлены правильные настройки звука.

- Убедитесь, что все кабели правильно установлены.

<span id="page-52-0"></span>- Убедитесь, что звук не отключен или не убавлен до нуля. - Убедитесь, что аудиовыход телевизора подключен к

аудиовходу домашнего кинотеатра. - Звук должен воспроизводиться через АС домашнего

<span id="page-52-1"></span>кинотеатра. - При использовании некоторых устройств может потребоваться вручную включать аудиовыход HDMI. Если аудио по HDMI уже включено, однако звук не воспроизводится, попробуйте установить на устройстве формат цифрового аудио PCM (импульсно-кодовая модуляция). Инструкции см. в документации, поставлявшейся с устройством.

## **Соединения**

## **HDMI**

- Обратите внимание, что из-за поддержки технологии защиты контента HDCP может увеличиваться время, необходимое для отображения телевизором контента с HDMI-устройства.

- Если телевизор не распознает HDMI-устройство и не воспроизводит изображение, выберите другой источник изображения, а затем вновь выберите первое устройство. - Если звук периодически пропадает, убедитесь, что в HDMI-устройстве установлены верные настройки аудиовыхода.

- Если устройство подключено через адаптер или кабель HDMI-к-DVI, убедитесь, что через разъем AUDIO IN (только мини-разъем) подключен дополнительный аудиокабель (если доступен).

## **Функция EasyLink не работает**

- Убедитесь, что HDMI-устройства поддерживают стандарт HDMI-CEC. Функция EasyLink работает только с устройствами, совместимыми с технологией HDMI-CEC.

#### **Значок громкости не отображается**

- Если к телевизору подключено аудиоустройство HDMI-CEC, это нормально.

## **Не отображаются фотографии, видеозаписи и музыка с USB-устройства**

- Убедитесь, что USB-устройство соответствует классу запоминающих устройств (как описано в документации к запоминающему устройству).

- Убедитесь, что запоминающее устройство USB совместимо с телевизором.

- Убедитесь, что форматы файлов аудио и изображений поддерживаются телевизором.

## **Воспроизведение файлов через USB прерывается**

- Возможно, запоминающее устройство USB не поддерживает достаточно быструю передачу данных, что снижает качество воспроизведения файлов телевизором.

## 17.2 **Регистрация**

Зарегистрируйте телевизор и воспользуйтесь всеми преимуществами, среди которых полная поддержка изделия (включая материалы для загрузки), привилегированный доступ к информации о новых изделиях, эксклюзивные предложения, скидки и даже участие в специальных опросах о новой продукции.

Зайдите на веб-сайт **www.philips.com/welcome**

# **Справка**

Телевизор оснащен экранной справкой.

## **Доступ к меню "Справка"**

- 1. Нажмите  $\bigcap$ , чтобы открыть главное меню.
- 2. Выберите **Справка** и нажмите **OK**.

UMv 4000150907-20141103

## <span id="page-53-0"></span>17.4

## **Интерактивное руководство**

При возникновении любых неполадок, связанных с телевизором Philips, вы можете обратиться в интерактивную службу поддержки. Выберите язык и введите номер модели изделия.

Перейдите на веб-сайт **www.philips.com/support**

На веб-сайте поддержки вы найдете телефон для связи с представителем компании, а также ответы на часто задаваемые вопросы (ЧЗВ). В некоторых странах можно пообщаться в чате с представителем нашей компании и задать вопрос напрямую или по электронной почте. Вы можете загрузить новую версию программного обеспечения для телевизора и руководство пользователя на компьютер.

## <span id="page-53-1"></span>17.5

# **Обслуживание / ремонт**

По вопросам поддержки и ремонта вы можете обратиться по телефону горячей линии в центр поддержки покупателей в вашей стране. Номер телефона указан в документации, входящей в комплект телевизора. Или получите информацию на веб-сайте **www.philips.com/support**

## **Номер модели и серийный номер телевизора**

Вам может потребоваться номер модели или серийный номер изделия. Эти номера указаны на упаковке или на наклейке, расположенной на задней или нижней панелях телевизора.

## **Внимание!**

Не пытайтесь отремонтировать телевизор самостоятельно. Это может вызвать тяжелые травмы или нанести невосстановимое повреждение телевизору. Кроме того, гарантия на телевизор может быть аннулирована.

## <span id="page-54-0"></span>18

# **Безопасность и уход**

<span id="page-54-1"></span>18.1

# **Безопасность**

## **Важно**

Перед включением телевизора ознакомьтесь со всеми инструкциями по безопасности. Гарантия не распространяется на случаи возникновения повреждения в результате несоблюдения инструкций.

## **Закрепите телевизор во избежание падения**

Во избежание падения обязательно закрепляйте телевизор с помощью входящего в комплект настенного кронштейна. Прикрепите кронштейн к телевизору, даже если размещаете его на полу.

Инструкции по креплению телевизора см. в Кратком руководстве, которое входит в комплект поставки телевизора. Если найти руководство не удается, его можно загрузить с веб-сайта [www.philips.com](http://www.philips.com)

Для поиска краткого руководства используйте номер модели телевизора.

## **Риск короткого замыкания или возгорания**

- Не подвергайте телевизор воздействию влаги, а также не ставьте рядом с телевизором емкости с жидкостью, например вазы.

В случае попадания жидкости на поверхность или внутрь телевизора немедленно отключите его от электросети. Перед дальнейшим использованием обратитесь в центр поддержки потребителей для проверки телевизора.

- Не подвергайте телевизор, пульт ДУ или батареи чрезмерному нагреву. Не помещайте их вблизи зажженных свечей, источников открытого пламени или других источников тепла, в том числе избегайте воздействия прямых солнечных лучей.

- Не вставляйте посторонние предметы в вентиляционные и другие отверстия в телевизоре.

- Не ставьте тяжелые предметы на шнур питания.

- При обращении со шнуром питания не применяйте слишком большое усилие. Недостаточно плотно подключенный шнур питания может стать причиной искрения или возгорания. Убедитесь, что при повороте телевизора шнур питания не натягивается.

- Для отключения телевизора от электросети отсоедините

вилку шнура питания телевизора. При отключении от сети питания всегда тяните за вилку, а не за шнур. Обеспечьте беспрепятственный доступ к розетке электросети, вилке и шнуру питания.

## **Риск возникновения повреждений и травм**

- Для транспортировки телевизора весом более 25 кг необходимо участие двух человек.

- При установке телевизора на подставку используйте только подставку, которая входит в комплект. Надежно закрепите телевизор на подставке.

Телевизор следует поставить на надежную и выровненную поверхность, которая может выдержать вес телевизора и подставки.

- При креплении на стену убедитесь, что кронштейн выдержит вес телевизора. TP Vision не несет ответственности за несчастные случаи, повреждения или травмы, возникшие вследствие неправильно выполненного настенного монтажа.

- Некоторые части устройства изготовлены из стекла. Соблюдайте осторожность во избежание повреждений или травм.

#### **Риск повреждения телевизора**

Перед подключением телевизора к розетке электросети убедитесь, что напряжение источника питания соответствует напряжению, указанному на задней панели телевизора. Не подключайте телевизор к источнику питания, если параметры электросети отличаются.

## **Риск повреждений**

Соблюдайте меры предосторожности, чтобы предотвратить падение телевизора и избежать травм.

- Запрещается ставить телевизор на поверхность, покрытую скатертью или другим подобным материалом, который может соскользнуть.

- Следите за тем, чтобы телевизор не находился у самого края поверхности.

- Запрещается размещать телевизор на высокой мебели (например, на книжном шкафу), если телевизор и мебель не закреплены на стене или другой устойчивой поверхности.

- Объясните детям, что взбираться на мебель, чтобы дотянуться до телевизора, опасно.

## **Опасность проглатывания батареи**

В пульт ДУ могут быть установлены батареи таблеточного типа, которые дети могут проглотить. Храните батарейки в недоступном для детей месте!

## **Риск перегрева**

Запрещается устанавливать телевизор в ограниченном пространстве. Оставьте не менее 10 см свободного пространства вокруг телевизора для обеспечения вентиляции. Убедитесь, что занавески или другие предметы не закрывают вентиляционные отверстия телевизора.

## **Грозы**

Перед грозой отключите телевизор от электросети и антенны.

Во время грозы не прикасайтесь к телевизору, сетевому шнуру или кабелю антенны.

## **Риск повреждения слуха**

Избегайте использования наушников на большой громкости в течение длительного времени.

## **Низкие температуры**

После транспортировки телевизора при температуре ниже 5 °С (41 °F) распакуйте его и подождите, пока его температура не достигнет комнатной, а затем подключите телевизор к розетке электросети.

## **Влажность**

В редких случаях при определенном сочетании температуры и влажности на передней панели телевизора может образоваться небольшое количество конденсата (это касается некоторых моделей). Чтобы избежать этого, не подвергайте телевизор воздействию прямых солнечных лучей, нагрева или излишней влажности. В случае образования конденсата он самопроизвольно исчезнет после того, как телевизор проработает несколько часов. Конденсат не приведет к повреждению телевизора или возникновению неисправности.

## <span id="page-55-0"></span>18.2

## **Уход за экраном**

- Не касайтесь экрана, не нажимайте на него, не трите его и не ударяйте по нему какими-либо предметами.

- Перед очисткой отключайте телевизор от электросети.

- Очистите экран и рамку телевизора мягкой влажной тканью и аккуратно протрите их. Не используйте для очистки телевизора спирт, химические или бытовые чистящие средства и другие подобные вещества.

- Во избежание деформации и выцветания сразу стирайте с телевизора попавшие на него капли воды.

Старайтесь избегать статичных изображений на экране. Статичные изображения — это изображения, которые отображаются на экране в течение длительного времени. Примеры статичных изображений: экранные меню, черные полосы, отображение часов и т.п. При необходимости использования таких изображений уменьшите контрастность и яркость для предотвращения повреждения экрана.

# <span id="page-56-0"></span>**Условия использования, авторские права и лицензии**

## <span id="page-56-1"></span>19.1

## **Условия использования**

© TP Vision Europe B.V., 2015 г. Все права защищены.

Данный продукт производится и выпускается на рынок компанией TP Vision Europe B.V. или одной из аффилированных компаний (далее в настоящем документе именуемые "TP Vision"). TP Vision предоставляет гарантию на телевизор, в комплект поставки которого входит данная брошюра. Philips и эмблема Philips в виде щита являются зарегистрированными товарными знаками компании Koninklijke Philips N.V.

Характеристики могут быть изменены без предварительного уведомления. Торговые марки являются собственностью Koninklijke Philips N.V или соответствующих владельцев. Компания TP Vision оставляет за собой право в любое время вносить изменения в изделие без обязательств соответствующим образом изменять ранее поставленные изделия.

Печатные материалы, входящие в комплект поставки телевизора, и руководство по эксплуатации, хранящееся в памяти телевизора или загруженное с веб-сайта Philips, считаются соответствующими предполагаемому использованию системы.

<span id="page-56-2"></span>Содержащийся в настоящем руководстве материал считается соответствующим предполагаемому использованию системы. Если продукт или отдельные модули и процедуры используются в целях, отличающихся от описанных в настоящем руководстве, требуется получить подтверждение их допустимости и пригодности. Компания TP Vision Europe B.V. гарантирует, что сам материал не нарушает никаких патентов Соединенных Штатов Америки. Никакие дополнительные гарантии не подразумеваются и не даются. Компания TP Vision Europe B.V. не может считаться ответственной ни за ошибки в содержании настоящего документа, ни за проблемы, являющиеся результатом содержания этого документа. Ошибки, о которых сообщено компании Philips, будут внесены в переработанную версию документа, который будет опубликован на веб-сайте поддержки Philips в кратчайший возможный срок. Условия гарантии. Риск возникновения повреждений и травм или аннулирования гарантии! Не пытайтесь отремонтировать телевизор самостоятельно. Используйте телевизор и

дополнительные принадлежности к нему только в целях, для которых они предназначаются производителем. Знак с предупреждения, отпечатанный на задней панели телевизора, указывает на опасность поражения электричеством. Не снимайте крышку телевизора. Для технического обслуживания или ремонта в любых ситуациях обращайтесь в центр поддержки телевизоров Philips. Любые операции, явным образом запрещающиеся в настоящем руководстве, а также любые процедуры настройки и сборки, не рекомендуемые или предписываемые настоящим руководством, приведут к аннулированию гарантии. Характеристики пикселей. В настоящем ЖК/LED продукте содержится большое количество цветных пикселей. Несмотря на то, что количество рабочих пикселей составляет 99,999% или больше, на экране могут возникать и сохраняться четные или яркие светящиеся (красные, зеленые или синие) точки. Это структурная особенность экрана (в пределах, допускаемых отраслевыми стандартами), которая не является неполадкой. Соответствие нормам ЕС. Настоящее изделие соответствует основным требованиям и другим применимым положениям Директив 2006/95/EC (Устройства слабого напряжения), 2004/108/EC (Электромагнитная совместимость) и 2011/65/ЕС (Использование опасных материалов). Соответствие стандартам EMF. Компания TP Vision Europe B.V. производит и продает различные изделия потребительского назначения, которые, как и любые электронные устройства, способны излучать и принимать электромагнитные сигналы. Один из основных принципов деловой этики Philips заключается в том, что компания внедряет в свои изделия все необходимые меры безопасности и защиты здоровья, чтобы соответствовать всем применимым юридическим нормам и не выходить за пределы, допускаемые стандартам в отношении электромагнитных полей (EMF), которые действуют в момент производства изделия. Компания Philips стремится разрабатывать, производить и распространять на рынке продукцию, которая не оказывает вредного влияния на здоровье людей. TP Vision подтверждает, что при правильной эксплуатации продукция является безопасной, согласно проведенным на сегодняшний день научным исследованиям. Philips принимает активное участие в развитии международных стандартов EMF и стандартов безопасности, что позволяет планировать дальнейшие шаги по разработке и заблаговременного внедрения поддержки стандартов в изделия Philips.

19.2

## **Авторские права и лицензии**

## **HDMI**

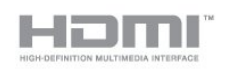

## **HDMI®**

Названия HDMI и HDMI High-Definition Multimedia Interface, а также логотип HDMI являются товарными знаками или зарегистрированными товарными знаками HDMI Licensing LLC в США и других странах.

## **Dolby**

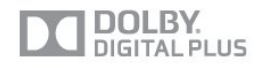

## **Dolby®**

Производится по лицензии Dolby Laboratories, Dolby и двойной символ D являются товарными знаками Dolby Laboratories.

## **Программное обеспечение MHEG**

Авторские права программного обеспечения MHEG (ПО), используемого в этом телевизоре (этом продукте) и применяемого для функций интерактивного телевидения, принадлежат S&T CLIENT SYSTEMS LIMITED (Владелец). Вы можете использовать это ПО только совместно с этим продуктом.

## **Kensington**

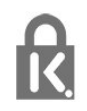

Kensington и MicroSaver являются зарегистрированными в США торговыми марками ACCO World Corporation с опубликованными регистрациями и заявками, находящимися на рассмотрении в других странах мира.

## **Другие торговые марки**

Все прочие зарегистрированные и незарегистрированные товарные знаки являются собственностью соответствующих владельцев.

# <span id="page-58-0"></span>**Указатель**

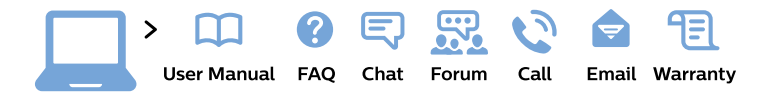

#### www.philips.com/support

България Грижа за клиента 02 4916 273 (Национапен номер)

België/Belgique Klantenservice/ **Service Consommateurs** 02 700 72 62  $(0.15 \in \text{/min.})$ 

Bosna i Hercegovina Potpora potrošačima 033 941 251 (Lokalni poziv)

Republika Srbija Potpora potrošačima 011 321 6840 (Lokalni poziv)

Česká republika Zákaznická podpora 228 880 895 (Mistni tarif)

**Danmark** Kundeservice 3525 8314

**Deutschland** Kundendienst 069 66 80 10 10 (Zum Festnetztarif ihres Anbieters)

Ελλάδα Τμήμα καταναλωτών 2111983028 (Διεθνής κλήση)

Eesti Klienditugi 668 30 61 (Kohalikud kõned)

España Atencion al consumidor 913 496 582  $(0,10€ + 0,08€/min.)$ 

**France** Service Consommateurs 01 57 32 40 50 (coût d'un appel local sauf surcoût éventuel selon opérateur réseau)

Hrvatska Potpora potrošačima 01777 66 01 (Lokalni poziv)

**Indonesia** Consumer Care 0800 133 3000

**Ireland Consumer Care** 015 24 54 45 (National Call)

Italia Servizio Consumatori 0245 28 70 14 (Chiamata nazionale)

Қазақстан Республикасы байланыс орталығы 810 800 2000 00 04 (стационарлық нөмірлерден Қазақстан Республикасы бойынша қоңырау шалу тегін)

Latvija Klientu atbalsts 6616 32 63 (Vietěiais tarifs)

Lietuva Klientu palaikymo tarnyba 8 521 402 93 (Vietinais tarifais)

Luxembourg Service Consommateurs 24871100 (Appel nat./Nationale Ruf)

Magyarország Ügyfélszolgálat  $(061) 700 81 51$ (Belföldi hívás)

Malaysia Consumer Care 1800 220 180

**Nederland** Klantenservice 0900 202 08 71 (1€/gesprek)

Norge Forbrukerstøtte 22 97 19 14

Österreich Kundendienst 0150 284 21 40  $(0,05€/Min.)$ 

Республика Беларусь Контакт Пентр 8 10 (800) 2000 00 04 (бесплатный звонок по Республике Беларусь со стационарных номеров)

Российская Федерация **Контакт Пентр** 8 (800) 220 00 04 (бесплатный звонок по России)

Polska Wsparcie Klienta 22 397 15 04 (Połączenie lokalne)

Portugal Assistência a clientes 800 780 068 (0.03€/min. - Móvel  $0,28€/min.)$ 

România Serviciul Clienti 031 630 00 42 (Tarif local)

Schweiz/Suisse/Svizzera Kundendienst/ Service Consommateurs/Servizio Consumatori 0848 000 291 (0,04 CHF/Min)

Slovenija Skrb za potrošnike 01 88 88 312 (Lokalni klic)

Slovensko Zákaznícka podpora 02 332 154 93 (vnútroštátny hovor)

Suomi Finland Kuluttajapalvelu 09 88 62 50 40

**Sverige** Kundtjänst 08 57 92 90 96

Türkiye Tüketici Hizmetleri 0 850 222 44 66

Україна Служба підтримки споживачів 0-800-500-480 (дзвінки зі стаціонарних телефонів безкоштовні)

**United Kingdom** Consumer Care 020 79 49 03 19 (5p/min BT landline)

Argentina **Consumer Care** 0800 444 77 49 - Buenos Aires 0810 444 7782

**Brasil** Suporte ao Consumidor 0800 701 02 45 - São Paulo 29 38 02 45

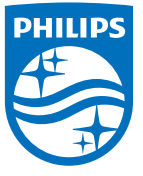

All registered and unregistered trademarks are property of their respective owners. Specifications are subject to change without notice. Philips and the Philips' shield emblem are trademarks of Koninklijke Philips N.V. and are used under license from Koninklijke Philips N.V. 2015 © TP Vision Europe B.V. All rights reserved. philips.com